# <span id="page-0-0"></span>**Servisní příručka Dell™ Inspiron™ 300/400**

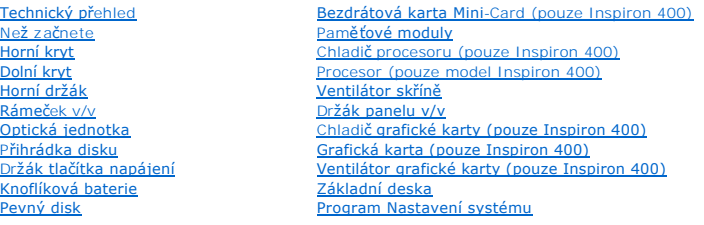

### **Poznámky, upozornění a varování**

**POZNÁMKA:** POZNÁMKA označuje důležité informace, které pomáhají lepšímu využití počítače.

**UPOZORNĚNÍ: UPOZORNĚNÍ označuje nebezpečí poškození hardwaru nebo ztráty dat a popisuje, jak se lze problému vyhnout.** 

**VAROVÁNÍ: VAROVÁNÍ upozorňuje na možné poškození majetku a riziko úrazu nebo smrti.** 

### **Informace v tomto dokumentu se mohou bez předchozího upozornění změnit. © 2009 Dell Inc. Všechna práva vyhrazena.**

Jakákoli reprodukce těchto materiálů bez písemného souhlasu společnosti Dell Inc. je přísně zakázána.

Obchodní známky použité v tomto textu: *Deil, logo DELL a Inspiron* jsou obchodní známky společnosti Dell Inc.*: Microsoft, Windows Windows Windows Windows Wista* a logo tlačitk**a Start systému**<br>*Windows Vista* jsou buď ob

Ostatní obchodní značky a názvy mohou být v tomto dokumentu použily buď v souvislosti s organizacemí, které si<br>Společnost Dell Inc. se zříká všech vlastnických nároků na ochranné známky a obchodní značky jiné než vlastní.

Číslo modelu: řada D02U Číslo typu: D02U001 a D02U002

Září 2009 Revize A00

### <span id="page-1-0"></span> **Než začnete**

**Servisní příručka Dell™ Inspiron™ 300/400** 

- **O** Doporučené nástroje
- **O** [Vypnutí počítač](#page-1-2)e
- Bezpe[čnostní opatření](#page-1-3)

V této části jsou uvedeny pokyny pro demontáž a montáž součástí do počítače. Není-li uvedeno jinak, u každého postupu se předpokládá, že jsou splněny následující podmínky:

- 1 Provedli jste kroky v částech [Vypnutí počítač](#page-1-2)e a Bezpe[čnostní opatření](#page-1-3).
- l Prostudovali jste si bezpečnostní informace dodané s počítačem*.*
- l Instalaci či opětovnou instalaci součástky lze provést v opačném pořadí kroků, uskutečněných při jejím odebírání.

### <span id="page-1-1"></span>**Doporučené nástroje**

Postupy uvedené v tomto dokumentu mohou vyžadovat použití následujících nástrojů:

- l Malý křížový šroubovák
- l Klíč pro šestihranné matice
- l Spustitelný aktualizační program pro systém BIOS, který je k dispozici na webové stránce **support.dell.com.**

## <span id="page-1-2"></span>**Vypnutí počítače**

UPOZORN**ENI:** Př**ed vypnutím počítač**e uložte a zavřete všechny otevř<mark>ené soubory a ukonč</mark>ete všechny spuštěné programy, aby nedošlo ke ztrátě<br>dat.

- 1. Uložte a zavřete všechny otevřené soubory a ukončete všechny spuštěné aplikace.
- 2. Ukončete operační systém:

```
Windows® XP:
```
Klepněte na tlačítko **Start**® **Vypnout**® **Vypnout**.

*Windows Vista*®:

Klepněte na tlačítko Start<sup>(2)</sup>, klepněte na šipku **a poté klepněte na tlačítko Vypnout.** 

*Windows 7*:

Klepněte na tlačítko **Start** a pak na tlačítko **Vypnout**.

3. Zkontrolujte, zda je počítač vypnutý. Pokud se počítač nevypne automaticky po ukončení operačního systému, stiskněte a podržte tlačítko napájení, dokud se počítač nevypne.

### <span id="page-1-3"></span>**Bezpečnostní opatření**

Dodržujte následující bezpečnostní zásady, abyste zabránili možnému poškození počítače nebo úrazu.

- VAROVANI: Před manipulací uvnitř počítače si přečtěte bezpečnostní informace dodané s počítačem. Další informace o vhodných bezpečných<br>postupech naleznete na domovské stránce Regulatory Compliance (Soulad s předpisy) na ad
- VAROVANI: Před otevřením skříně a výměnou, vyjmutím nebo instalací příslušenství odpojte všechny zdroje napájení. Po dokončení instalace<br>musí být kryt skříně namontován zpět a všechny spojovací součásti nainstalovány, až p
- UPOZORNÉNÍ: Sejmutí krytu skříně a manipulaci se součástmi uvnitř počítače smí provádět pouze vyškolený servisní technik. Viz také<br>bezpečnostní pokyny, kde naleznete úplné informace o bezpečnostních opatřeních, práci uvnit **výbojem.**
- **UPOZORNĚNÍ: Elektrostatickému výboji předejdete použitím uzemňovacího náramku nebo opakovaným dotýkáním se nenatřeného kovového povrchu (například konektoru na počítači).**
- UPOZORNENI: Při odpojování kabelu tahejte za konektor nebo pásek pro vytahování, nikoli za samotný kabel. Při odtahování konektorů od sebe<br>je udržujte rovnoměrně seřízené, abyste neohnuli některé kolíky konektorů. Také se
- **UPOZORNĚNÍ: Aby se zabránilo poškození, před manipulací uvnitř počítače proveďte následující kroky.**
- 1. Ujistěte se, že je pracovní povrch plochý a čistý, aby nedošlo k poškrábání krytu počítače.
- 2. Vypněte počítač (viz část [Vypnutí počítač](#page-1-2)e) a všechna připojená zařízení.
- **UPOZORNĚNÍ: Při odpojování síťového kabelu nejprve odpojte kabel od počítače a potom ze síťového zařízení.**
- 3. Odpojte od počítače veškeré telefonní a síťové kabely.
- 4. Odpojte počítač a všechna připojená zařízení z elektrických zásuvek.
- 5. Odpojte všechna zařízení připojená k počítači.
- 6. Stiskněte a podržte napájecí tlačítko odpojeného systému a uzemněte tak základní desku.

### <span id="page-3-0"></span> **Dolní kryt**

**Servisní příručka Dell™ Inspiron™ 300/400** 

- [Demontáž dolního krytu](#page-3-1)
- [Montáž dolního krytu](#page-3-2)
- VAROVANI: Před manipulací uvnitř počítače si přečtěte bezpečnostní informace dodané s počítačem. Další informace o vhodných bezpečných<br>postupech naleznete na domovské stránce Regulatory Compliance (Soulad s předpisy) na ad
- UPOZORNENI: Opravy počítače smí provádět pouze kvalifikovaný servisní technik. Na škody způsobené servisním zásahem, který nebyl schválen<br>společností Dell™, se záruka nevztahuje.
- **UPOZORNĚNÍ: Elektrostatickému výboji předejdete použitím uzemňovacího náramku nebo opakovaným dotýkáním se nenatřeného kovového povrchu (například konektoru na počítači).**

# <span id="page-3-1"></span>**Demontáž dolního krytu**

- 1. Postupujte podle pokynů v Než zač[nete.](file:///C:/data/systems/insp400/cz/sm_cz/before.htm#wp1180557)
- 2. Otočte počítač vzhůru nohama.
- 3. Povolte dva jisticí šrouby, kterými je upevněn dolní kryt ke skříni počítače.
- 4. Vyjměte dolní kryt ze základny počítače.

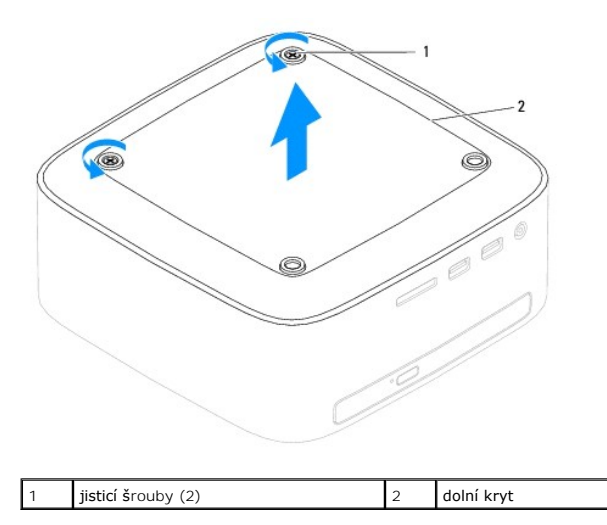

### <span id="page-3-2"></span>**Montáž dolního krytu**

- 1. Postupujte podle pokynů v Než zač[nete.](file:///C:/data/systems/insp400/cz/sm_cz/before.htm#wp1180557)
- 2. Vyrovnejte otvory pro šrouby v dolním krytu s otvory pro šrouby ve skříni počítače.
- 3. Dotáhněte dva jisticí šrouby, kterými je upevněn dolní kryt ke skříni počítače.
- UPOZORN**ENI: Před zapnutím počítač**e našroubujte všechny šrouby zpět a zajistěte, aby žá**dné nezů**staly volně uvnitř počí**tač**e. Pokud tak<br>neuč**iníte, může dojít k poškození počítač**e.
- 4. Připojte počítač a všechna zařízení k elektrickým zásuvkám a zapněte je.

# <span id="page-4-0"></span> **Bezdrátová karta Mini-Card (pouze Inspiron 400)**

**Servisní příručka Dell™ Inspiron™ 300/400** 

- [Vyjmutí karty Mini](#page-4-1)-Card
- Výmě[na karty Mini-Card](#page-5-0)
- VAROVANI: Před manipulací uvnitř počítače si přečtěte bezpečnostní informace dodané s počítačem. Další informace o vhodných bezpečných<br>postupech naleznete na domovské stránce Regulatory Compliance (Soulad s předpisy) na ad
- UPOZORNENI: Opravy počítače smí provádět pouze kvalifikovaný servisní technik. Na škody způsobené servisním zásahem, který nebyl schválen<br>společností Dell™, se záruka nevztahuje.

**UPOZORNĚNÍ: Elektrostatickému výboji předejdete použitím uzemňovacího náramku nebo opakovaným dotýkáním se nenatřeného kovového povrchu (například konektoru na počítači).**

POZNÁMKA: Společnost Dell nezaručuje kompatibilitu ani neposkytuje podporu pro karty Mini-Card získané z jiných zdrojů než od společnosti Dell.

Pokud jste si objednali počítač s bezdrátovou kartou Mini-Cards, je karta již nainstalovaná.

Počítač je vybaven jedním slotem Half-Mini-Card pro bezdrátovou místní síť (WLAN).

## <span id="page-4-1"></span>**Vyjmutí karty Mini-Card**

- 1. Postupujte podle pokynů v Než zač[nete.](file:///C:/data/systems/insp400/cz/sm_cz/before.htm#wp1180557)
- 2. Sejměte horní kryt (viz [Demontáž horního krytu](file:///C:/data/systems/insp400/cz/sm_cz/top_cvr.htm#wp1184871)).
- 3. Sejměte horní držák (viz [Demontáž horního držáku](file:///C:/data/systems/insp400/cz/sm_cz/top_bkt.htm#wp1050239)).
- 4. Vyjměte optickou jednotku (viz část [Vyjmutí optické jednotky](file:///C:/data/systems/insp400/cz/sm_cz/odd.htm#wp1183032)).
- 5. Vyjměte přihrádku disku (viz Demontáž p[řihrádky disku](file:///C:/data/systems/insp400/cz/sm_cz/hdd_bkt.htm#wp1126927)).
- 6. Odpojte anténní kabely od karty Mini-Card.
- 7. Vyšroubujte šroub, který připevňuje kartu Mini-Card ke konektoru základní desky.
- 8. Zvedněte kartu Mini-Card z konektoru základní desky.
- UPOZORNENI: Když není karta Mini-Card v počítači, uchovávejte ji v ochranném antistatickém obalu (viz část "Ochrana před elektrostatickým<br>výbojem" v bezpečnostních informacích dodaných s počítačem).

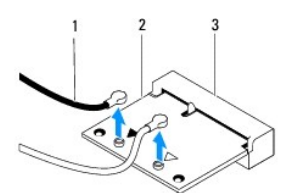

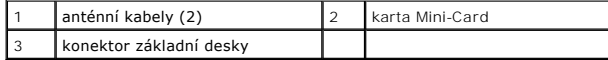

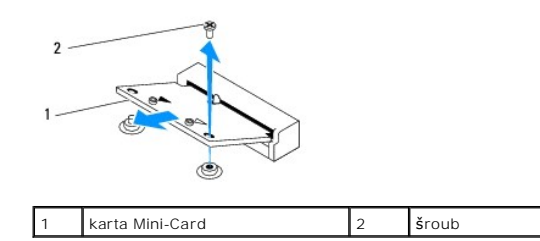

## <span id="page-5-1"></span><span id="page-5-0"></span>**Výměna karty Mini-Card**

△ UPOZORNĚNÍ: Konektory jsou opatřeny výčnělkem, aby bylo zajištěno jejich správné připojení. Použití nadměrné síly může poškodit konektory.

**UPOZORNĚNÍ: Chcete-li se vyhnout poškození karty Mini-Card, zajistěte, aby pod kartou nebyly vedeny žádné kabely (včetně anténních).**

- 1. Postupujte podle pokynů v Než zač[nete.](file:///C:/data/systems/insp400/cz/sm_cz/before.htm#wp1180557)
- 2. Vyrovnejte vrub na kartě Mini-Card s výčnělkem na konektoru základní desky.
- 3. Vložte kartu Mini-Card pod úhlem 45 stupňů do konektoru na základní desce.
- 4. Stiskněte druhý konec karty Mini-Card. Namontujte šroub, který připevňuje kartu Mini-Card ke konektoru základní desky.
- 5. Připojte příslušné anténní kabely ke kartě Mini-Card, kterou instalujete. Následující tabulka uvádí barevné schéma anténních kabelů pro karty Mini-Card podporované tímto počítačem.

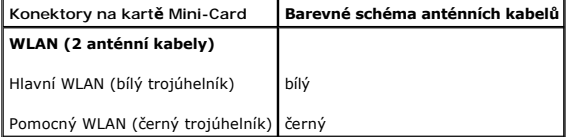

- 6. Nasaďte přihrádku disku (viz Montáž p[řihrádky disku](file:///C:/data/systems/insp400/cz/sm_cz/hdd_bkt.htm#wp1105539)).
- 7. Nasaďte optickou jednotku (viz část [Montáž optické jednotky](file:///C:/data/systems/insp400/cz/sm_cz/odd.htm#wp1182963)).
- 8. Nasaďte horní držák (viz [Montáž horního držáku](file:///C:/data/systems/insp400/cz/sm_cz/top_bkt.htm#wp1048583)).
- 9. Nasaďte horní kryt (viz [Montáž horního krytu](file:///C:/data/systems/insp400/cz/sm_cz/top_cvr.htm#wp1184923)).
- UPOZORN**ENI: Před zapnutím počítač**e našroubujte všechny šrouby zpět a zajistěte, aby žá**dné nezů**staly volně uvnitř počí**tač**e. Pokud tak<br>neuč**iníte, může dojít k poškození počítač**e.

10. Připojte počítač a všechna zařízení k elektrickým zásuvkám a zapněte je.

# <span id="page-6-0"></span> **Knoflíková baterie**

**Servisní příručka Dell™ Inspiron™ 300/400** 

- [Vyjmutí knoflíkové baterie](#page-6-1)
- Vlo[žení knoflíkové baterie](#page-6-2)
- VAROVANI: Před manipulací uvnitř počítače si přečtěte bezpečnostní informace dodané s počítačem. Další informace o vhodných bezpečných<br>postupech naleznete na domovské stránce Regulatory Compliance (Soulad s předpisy) na ad
- VAROVANI: Je-li nová baterie nesprávně nainstalovaná, může dojít k její explozi. Baterii nahrazujte pouze stejným nebo odpovídajícím typem,<br>který doporučuje výrobce. Vyřaďte baterie, které jsou na konci životnosti, podle p
- UPOZORNENI: Opravy počítače smí provádět pouze kvalifikovaný servisní technik. Na škody způsobené servisním zásahem, který nebyl schválen<br>společností Dell™, se záruka nevztahuje.
- **UPOZORNĚNÍ: Elektrostatickému výboji předejdete použitím uzemňovacího náramku nebo opakovaným dotýkáním se nenatřeného kovového povrchu (například konektoru na počítači).**

## <span id="page-6-1"></span>**Vyjmutí knoflíkové baterie**

- <span id="page-6-3"></span>1. Poznamenejte si údaje na všech obrazovkách v nástroji pro nastavení systému (viz [Program Nastavení systému\)](file:///C:/data/systems/insp400/cz/sm_cz/sys_setu.htm#wp1005451), abyste mohli v případě potřeby obnovit nastavení v [krok 8](#page-7-0).
- 2. Postupujte podle pokynů v Než zač[nete.](file:///C:/data/systems/insp400/cz/sm_cz/before.htm#wp1180557)
- 3. Sejměte horní kryt (viz [Demontáž horního krytu](file:///C:/data/systems/insp400/cz/sm_cz/top_cvr.htm#wp1184871)).
- 4. Sejměte horní držák (viz [Demontáž horního držáku](file:///C:/data/systems/insp400/cz/sm_cz/top_bkt.htm#wp1050239)).
- 5. Vyjměte optickou jednotku (viz část [Vyjmutí optické jednotky](file:///C:/data/systems/insp400/cz/sm_cz/odd.htm#wp1183032)).
- 6. Vyjměte přihrádku disku (viz Demontáž p[řihrádky disku](file:///C:/data/systems/insp400/cz/sm_cz/hdd_bkt.htm#wp1126927)).
- 7. Uložte počítač tak, aby knoflíková baterie směřovala k vám.
- 8. Opatrně zatáhněte za uvolňovací páčku a sejměte ji z baterie, pak baterii zvedněte ven z patice.

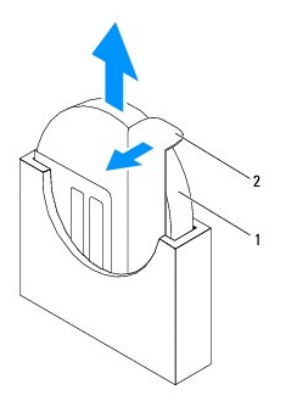

knoflíková baterie  $\begin{array}{|c|c|c|c|c|}\n\hline\n2 & \text{uvolňovací páčka}\n\end{array}$ 

# <span id="page-6-2"></span>**Vložení knoflíkové baterie**

- 1. Postupujte podle pokynů v Než zač[nete.](file:///C:/data/systems/insp400/cz/sm_cz/before.htm#wp1180557)
- 2. Vložte novou knoflíkovou baterii do patice tak, aby strana označená symbolem "+" směřovala vlevo.
- 3. Nasaďte přihrádku disku (viz Montáž p[řihrádky disku](file:///C:/data/systems/insp400/cz/sm_cz/hdd_bkt.htm#wp1105539)).
- <span id="page-7-1"></span>4. Nasaďte optickou jednotku (viz část [Montáž optické jednotky](file:///C:/data/systems/insp400/cz/sm_cz/odd.htm#wp1182963)).
- 5. Nasaďte horní držák (viz [Montáž horního držáku](file:///C:/data/systems/insp400/cz/sm_cz/top_bkt.htm#wp1048583)).
- 6. Nasaďte horní kryt (viz [Montáž horního krytu](file:///C:/data/systems/insp400/cz/sm_cz/top_cvr.htm#wp1184923)).
- UPOZORN**ENI: Před zapnutím počítač**e našroubujte všechny šrouby zpět a zajistěte, aby žá**dné nezů**staly volně uvnitř počí**tač**e. Pokud tak<br>neuč**iníte, může dojít k poškození počítač**e.
- 7. Připojte počítač a zařízení k elektrickým zásuvkám a zapněte je.
- <span id="page-7-0"></span>8. Spusťte nástroj pro nastavení systému (viz [Program Nastavení systému\)](file:///C:/data/systems/insp400/cz/sm_cz/sys_setu.htm#wp1005451) a obnovte nastavení, které jste si poznamenali v [krok 1](#page-6-3).

# <span id="page-8-0"></span> **Grafická karta (pouze Inspiron 400)**

**Servisní příručka Dell™ Inspiron™ 300/400** 

- [Demontáž grafické karty](#page-8-1)
- [Montáž grafické karty](#page-8-2)
- VAROVANI: Před manipulací uvnitř počítače si přečtěte bezpečnostní informace dodané s počítačem. Další informace o vhodných bezpečných<br>postupech naleznete na domovské stránce Regulatory Compliance (Soulad s předpisy) na ad
- UPOZORNENI: Opravy počítače smí provádět pouze kvalifikovaný servisní technik. Na škody způsobené servisním zásahem, který nebyl schválen<br>společností Dell™, se záruka nevztahuje.
- **UPOZORNĚNÍ: Elektrostatickému výboji předejdete použitím uzemňovacího náramku nebo opakovaným dotýkáním se nenatřeného kovového povrchu (například konektoru na počítači).**

## <span id="page-8-1"></span>**Demontáž grafické karty**

- 1. Postupujte podle pokynů v Než zač[nete.](file:///C:/data/systems/insp400/cz/sm_cz/before.htm#wp1180557)
- 2. Sejměte dolní kryt (viz [Demontáž dolního krytu](file:///C:/data/systems/insp400/cz/sm_cz/btm_cvr.htm#wp1190533)).
- 3. Vyjměte chladič grafické karty (viz část Demontáž chladi[če grafické karty](file:///C:/data/systems/insp400/cz/sm_cz/gph_hs.htm#wp1182997)).
- 4. Demontujte dva šroubky, které připevňují grafickou kartu k základní desce.
- 5. Vyjměte grafickou kartu z konektoru.

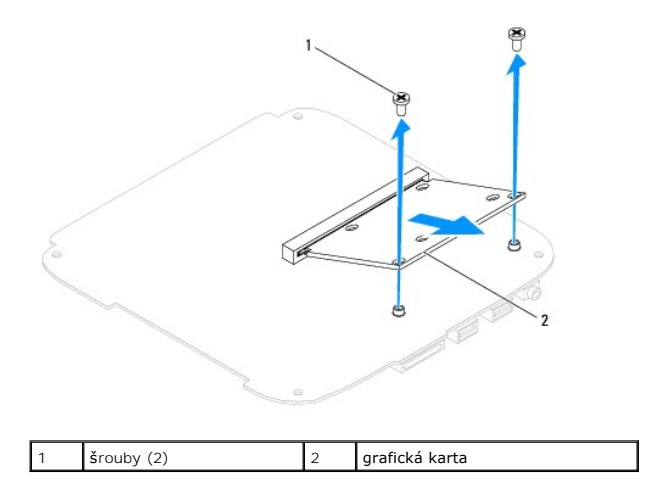

### <span id="page-8-2"></span>**Montáž grafické karty**

- 1. Postupujte podle pokynů v Než zač[nete.](file:///C:/data/systems/insp400/cz/sm_cz/before.htm#wp1180557)
- 2. Vyrovnejte zářez na grafické kartě s výčnělkem na konektoru základní desky.
- 3. Vložte konektor grafické karty pod úhlem 45° do konektoru základní desky.
- 4. Stiskněte druhý konec grafické karty. Demontujte dva šrouby, které připevňují grafickou kartu ke konektoru základní desky.
- 5. Nasaďte chladič grafické karty (viz část Montáž chladi[če grafické karty](file:///C:/data/systems/insp400/cz/sm_cz/gph_hs.htm#wp1181645)).
- 6. Namontujte dolní kryt (viz [Montáž dolního krytu](file:///C:/data/systems/insp400/cz/sm_cz/btm_cvr.htm#wp1188640)).
- UPOZORN**ENI: Před zapnutím počítač**e našroubujte všechny šrouby zpět a zajistěte, aby žá**dné nezů**staly volně uvnitř počí**tač**e. Pokud tak<br>neuč**iníte, může dojít k poškození počítač**e.

7. Připojte počítač a všechna zařízení k elektrickým zásuvkám a zapněte je.

# <span id="page-10-0"></span> **Ventilátor grafické karty (pouze Inspiron 400)**

**Servisní příručka Dell™ Inspiron™ 300/400** 

- [Demontáž ventilátoru grafické karty](#page-10-1)
- [Montáž ventilátoru grafické karty](#page-10-2)
- VAROVANI: Před manipulací uvnitř počítače si přečtěte bezpečnostní informace dodané s počítačem. Další informace o vhodných bezpečných<br>postupech naleznete na domovské stránce Regulatory Compliance (Soulad s předpisy) na ad
- UPOZORNENI: Opravy počítače smí provádět pouze kvalifikovaný servisní technik. Na škody způsobené servisním zásahem, který nebyl schválen<br>společností Dell™, se záruka nevztahuje.
- **UPOZORNĚNÍ: Elektrostatickému výboji předejdete použitím uzemňovacího náramku nebo opakovaným dotýkáním se nenatřeného kovového povrchu (například konektoru na počítači).**

## <span id="page-10-1"></span>**Demontáž ventilátoru grafické karty**

- 1. Postupujte podle pokynů v Než zač[nete.](file:///C:/data/systems/insp400/cz/sm_cz/before.htm#wp1180557)
- 2. Sejměte dolní kryt (viz [Demontáž dolního krytu](file:///C:/data/systems/insp400/cz/sm_cz/btm_cvr.htm#wp1190533)).
- 3. Vyjměte chladič grafické karty (viz část Demontáž chladi[če grafické karty](file:///C:/data/systems/insp400/cz/sm_cz/gph_hs.htm#wp1182997)).
- 4. Demontujte dva šroubky, které připevňují ventilátor grafické karty k základní desce.
- 5. Zvedněte ventilátor grafické karty z počítače.

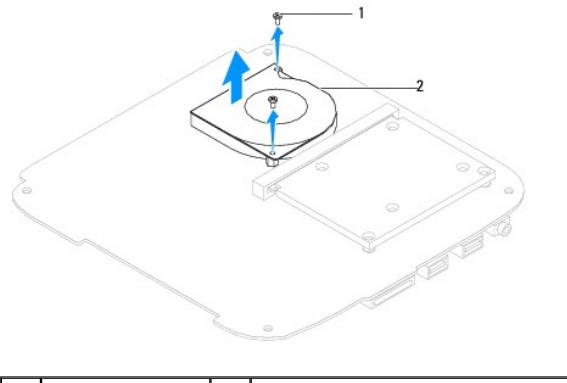

šrouby (2) 2 ventilátor grafické karty

### <span id="page-10-2"></span>**Montáž ventilátoru grafické karty**

- 1. Postupujte podle pokynů v Než zač[nete.](file:///C:/data/systems/insp400/cz/sm_cz/before.htm#wp1180557)
- 2. Vyrovnejte otvory pro šrouby ve ventilátoru grafické karty s otvory pro šrouby v krytu grafické karty. Nasaďte dva šroubky, které připevňují ventilátor grafické karty k základní desce.
- 3. Nasaďte chladič grafické karty (viz část Montáž chladi[če grafické karty](file:///C:/data/systems/insp400/cz/sm_cz/gph_hs.htm#wp1181645)).
- 4. Namontujte dolní kryt (viz [Montáž dolního krytu](file:///C:/data/systems/insp400/cz/sm_cz/btm_cvr.htm#wp1188640)).
- UPOZORN**ENI: Před zapnutím počítač**e našroubujte všechny šrouby zpět a zajistěte, aby žá**dné nezů**staly volně uvnitř počí**tač**e. Pokud tak<br>neuč**iníte, může dojít k poškození počítač**e.
- 5. Připojte počítač a všechna zařízení k elektrickým zásuvkám a zapněte je.

#### <span id="page-12-0"></span> **Chladič grafické karty (pouze Inspiron 400) Servisní příručka Dell™ Inspiron™ 300/400**

- Demontáž chladi[če grafické karty](#page-12-1)
- Montáž chladi[če grafické karty](#page-12-2)
- VAROVANI: Před manipulací uvnitř počítače si přečtěte bezpečnostní informace dodané s počítačem. Další informace o vhodných bezpečných<br>postupech naleznete na domovské stránce Regulatory Compliance (Soulad s předpisy) na ad
- $\wedge$ VAROVANI: Sestava chladiče se může během normálního provozu velmi zahřát. Zajistěte vždy dostatečný čas na vychladnutí, až poté se součástí<br>můžete dotýkat.
- UPOZORNENI: Opravy počítače smí provádět pouze kvalifikovaný servisní technik. Na škody způsobené servisním zásahem, který nebyl schválen<br>společností Dell™, se záruka nevztahuje.
- **UPOZORNĚNÍ: Elektrostatickému výboji předejdete použitím uzemňovacího náramku nebo opakovaným dotýkáním se nenatřeného kovového povrchu (například konektoru na počítači).**
- UPOZORN**ENI: Neprovádějte následující kroky, pokud nejste seznámeni s postupem demontáže a výměny hardwaru. Nesprávné provedení těchto<br>kroků může poškodit základní desku. Technické servisní informace viz** *Instalační příruč*

# <span id="page-12-1"></span>**Demontáž chladiče grafické karty**

- 1. Postupujte podle pokynů v Než zač[nete.](file:///C:/data/systems/insp400/cz/sm_cz/before.htm#wp1180557)
- 2. Sejměte dolní kryt (viz [Demontáž dolního krytu](file:///C:/data/systems/insp400/cz/sm_cz/btm_cvr.htm#wp1190533)).
- UPOZORN**ENI:** Chcete-li **dosáhnout maximálního účinku chlazení grafického procesoru, nedotýkejte se ploch pro přenos tepla na chladiči grafické<br>karty. Mastnota na vaší pokožce může snížit schopnost př<b>enosu tepla teplovodi**
- 3. Postupně (podle pořadí vyznačeného na chladiči grafické karty) uvolněte v sestupném pořadí čtyři jisticí šrouby upevňující chladič grafické karty k základní desce.
- 4. Vyjměte chladič grafické karty z počítače.

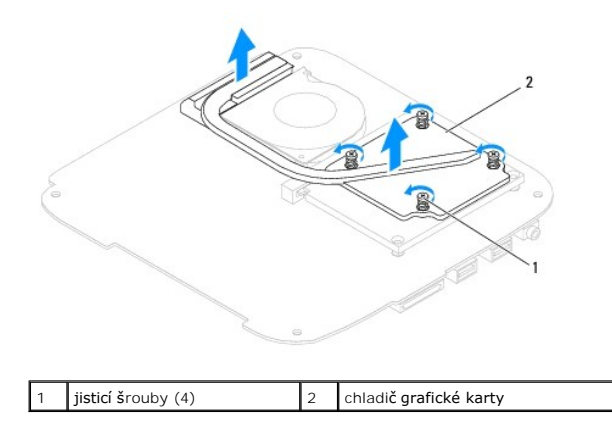

### <span id="page-12-2"></span>**Montáž chladiče grafické karty**

- 1. Postupujte podle pokynů v Než zač[nete.](file:///C:/data/systems/insp400/cz/sm_cz/before.htm#wp1180557)
- 2. Vyrovnejte čtyři pojistné šroubů na chladiči grafické karty s otvory pro šrouby v základní desce a šrouby dotáhněte ve vzestupném pořadí.
- 3. Namontujte dolní kryt (viz [Montáž dolního krytu](file:///C:/data/systems/insp400/cz/sm_cz/btm_cvr.htm#wp1188640)).
- UPOZORN**ENI: Před zapnutím počítač**e našroubujte všechny šrouby zpět a zajistěte, aby žá**dné nezů**staly volně uvnitř počí**tač**e. Pokud tak<br>neuč**iníte, může dojít k poškození počítač**e.

4. Připojte počítač a všechna zařízení k elektrickým zásuvkám a zapněte je.

### <span id="page-14-0"></span> **Pevný disk**

**Servisní příručka Dell™ Inspiron™ 300/400** 

- [Demontáž pevného disku](#page-14-1)
- **Montáž pevného disku**
- $\mathbb{A}$ VAROVANI: Před manipulací uvnitř počítače si přečtěte bezpečnostní informace dodané s počítačem. Další informace o vhodných bezpečných<br>postupech naleznete na domovské stránce Regulatory Compliance (Soulad s předpisy) na ad
- **VAROVÁNÍ: Pokud demontujete pevný disk z počítače a disk je horký, nedotýkejte se jeho kovového krytu.**
- UPOZORNENI: Opravy počítače smí provádět pouze kvalifikovaný servisní technik. Na škody způsobené servisním zásahem, který nebyl schválen<br>společností Dell™, se záruka nevztahuje.
- **UPOZORNĚNÍ: Elektrostatickému výboji předejdete použitím uzemňovacího náramku nebo opakovaným dotýkáním se nenatřeného kovového povrchu (například konektoru na počítači).**
- UPOZORNENI: Chcete-li předejít ztrátě dat, počítač před vyjmutím pevného disku vypněte (viz část <u>[Vypnutí počítač](file:///C:/data/systems/insp400/cz/sm_cz/before.htm#wp1180391)e</u>). Nevyjímejte pevný disk,<br>pokud je počítač zapnutý nebo v režimu spánku.
- **UPOZORNĚNÍ: Pevné disky jsou velmi křehké. Při manipulaci s pevným diskem buďte velmi opatrní.**
- **POZNÁMKA:** Společnost Dell nezaručuje kompatibilitu ani neposkytuje podporu pro pevné disky získané z jiných zdrojů, než od společnosti Dell.

**POZNAMKA:** Pokud instalujete pevný disk od jiného dodavatele než od společnosti Dell, je třeba na nový disk nainstalovat operační systém, ovladače a<br>nástroje (viz část *Průvodce technologiemi Dell*).

### <span id="page-14-1"></span>**Demontáž pevného disku**

- 1. Postupujte podle pokynů v Než zač[nete.](file:///C:/data/systems/insp400/cz/sm_cz/before.htm#wp1180557)
- 2. Sejměte horní kryt (viz [Demontáž horního krytu](file:///C:/data/systems/insp400/cz/sm_cz/top_cvr.htm#wp1184871)).
- 3. Sejměte horní držák (viz [Demontáž horního držáku](file:///C:/data/systems/insp400/cz/sm_cz/top_bkt.htm#wp1050239)).
- 4. Vyjměte optickou jednotku (viz část [Vyjmutí optické jednotky](file:///C:/data/systems/insp400/cz/sm_cz/odd.htm#wp1183032)).
- 5. Vyjměte přihrádku disku (viz Demontáž p[řihrádky disku](file:///C:/data/systems/insp400/cz/sm_cz/hdd_bkt.htm#wp1126927)).
- UPOZORNENI: Když není pevný disk instalován v počítači, uchovávejte jej v ochranném antistatickém obalu (viz Ochrana před elektrostatickým<br>výbojem v bezpečnostních informacích dodaných s počítačem).
- 6. Demontujte čtyři šrouby zajišťující pevný disk k přihrádce disku.
- 7. Sejměte z pevného disku přihrádku.

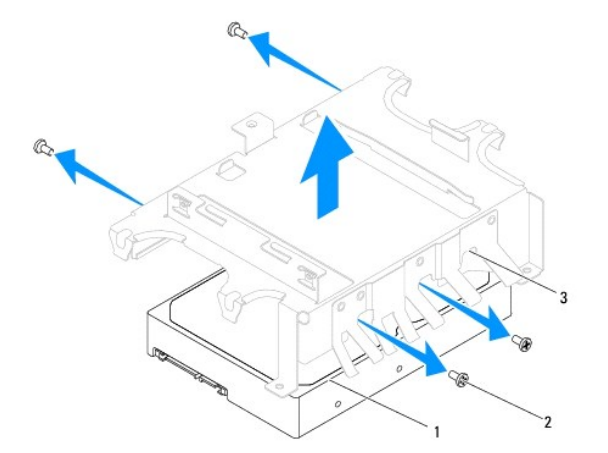

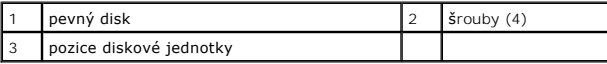

## <span id="page-15-0"></span>**Montáž pevného disku**

- 1. Postupujte podle pokynů v Než zač[nete.](file:///C:/data/systems/insp400/cz/sm_cz/before.htm#wp1180557)
- 2. Vyjměte nový pevný disk z obalu. Původní balení uschovejte pro případnou pozdější úschovu či převoz disku.
- 3. Zarovnejte otvory pro šrouby na přihrádce disku s otvory na pevném disku.
- 4. Nasaďte čtyři šrouby zajišťující pevný disk k přihrádce disku.
- 5. Nasaďte přihrádku disku (viz Montáž p[řihrádky disku](file:///C:/data/systems/insp400/cz/sm_cz/hdd_bkt.htm#wp1105539)).
- 6. Nasaďte optickou jednotku (viz část [Montáž optické jednotky](file:///C:/data/systems/insp400/cz/sm_cz/odd.htm#wp1182963)).
- 7. Nasaďte horní držák (viz [Montáž horního držáku](file:///C:/data/systems/insp400/cz/sm_cz/top_bkt.htm#wp1048583)).
- 8. Nasaďte horní kryt (viz [Montáž horního krytu](file:///C:/data/systems/insp400/cz/sm_cz/top_cvr.htm#wp1184923)).
- UPOZORN**ENI: Před zapnutím počítač**e našroubujte všechny šrouby zpět a zajistěte, aby žá**dné nezů**staly volně uvnitř počí**tač**e. Pokud tak<br>neuč**iníte, může dojít k poškození počítač**e.
- 9. Připojte počítač a všechna zařízení k elektrickým zásuvkám a zapněte je.
- 10. Nainstalujte operační systém do počítače podle potřeby. Viz také "Obnovení operačního systému" v *Instalační příručce*.
- 11. Nainstalujte ovladače a nástroje do počítače podle potřeby. Další informace získáte v *Průvodci technologiemi Dell*.

# <span id="page-16-0"></span> **Přihrádka disku**

**Servisní příručka Dell™ Inspiron™ 300/400** 

- Demontáž p[řihrádky disku](#page-16-1)
- **O** Montáž přihrádky disku
- VAROVANI: Před manipulací uvnitř počítače si přečtěte bezpečnostní informace dodané s počítačem. Další informace o vhodných bezpečných<br>postupech naleznete na domovské stránce Regulatory Compliance (Soulad s předpisy) na ad
- UPOZORNENI: Opravy počítače smí provádět pouze kvalifikovaný servisní technik. Na škody způsobené servisním zásahem, který nebyl schválen<br>společností Dell™, se záruka nevztahuje.
- **UPOZORNĚNÍ: Elektrostatickému výboji předejdete použitím uzemňovacího náramku nebo opakovaným dotýkáním se nenatřeného kovového povrchu (například konektoru na počítači).**

## <span id="page-16-1"></span>**Demontáž přihrádky disku**

- 1. Postupujte podle pokynů v Než zač[nete.](file:///C:/data/systems/insp400/cz/sm_cz/before.htm#wp1180557)
- 2. Sejměte horní kryt (viz [Demontáž horního krytu](file:///C:/data/systems/insp400/cz/sm_cz/top_cvr.htm#wp1184871)).
- 3. Sejměte horní držák (viz [Demontáž horního držáku](file:///C:/data/systems/insp400/cz/sm_cz/top_bkt.htm#wp1050239)).
- 4. Vyjměte optickou jednotku (viz část [Vyjmutí optické jednotky](file:///C:/data/systems/insp400/cz/sm_cz/odd.htm#wp1183032)).
- 5. Vyjměte šroub, který připevňuje držák tlačítka napájení k přihrádce disku (viz Demontáž dr[žáku tlačítka napájení](file:///C:/data/systems/insp400/cz/sm_cz/pwrbtnbk.htm#wp1184871)).
- 6. Zašroubujte dva šrouby, které připevňují přihrádku disku k základní desce.
- 7. Vysuňte přihrádku disku dozadu a zvedněte ji tak, abyste měli přístup ke kabelu pevného disku.
- 8. Odpojte kabel pevného disku od konektoru na pevném disku.
- 9. Opatrně zvedněte přihrádku disku z počítače.

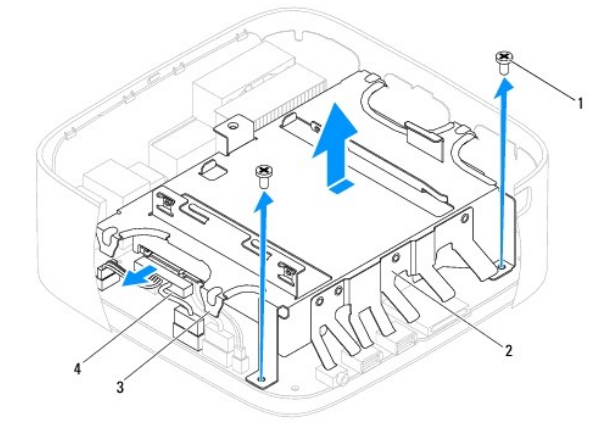

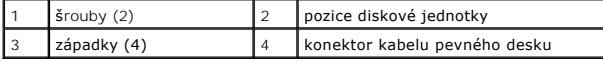

# <span id="page-16-2"></span>**Montáž přihrádky disku**

- 1. Postupujte podle pokynů v Než zač[nete.](file:///C:/data/systems/insp400/cz/sm_cz/before.htm#wp1180557)
- 2. Připojte kabel pevného disku ke konektoru na pevném disku.
- 3. Vyrovnejte výčnělky na přihrádce disku se štěrbinami ve skříni počítače. Vysuňte přihrádku disku tak, abyste vyrovnali otvory pro šrouby na přihrádce disku s otvory pro šrouby na základní desce.
- 4. Nasaďte dva šrouby, které připevňují přihrádku disku k základní desce.
- 5. Nasaďte šroub, který připevňuje držák tlačítka napájení k přihrádce disku (viz Montáž dr[žáku tlačítka napájení](file:///C:/data/systems/insp400/cz/sm_cz/pwrbtnbk.htm#wp1184923)).
- 6. Nasaďte optickou jednotku (viz část [Montáž optické jednotky](file:///C:/data/systems/insp400/cz/sm_cz/odd.htm#wp1182963)).
- 7. Nasaďte horní držák (viz [Montáž horního držáku](file:///C:/data/systems/insp400/cz/sm_cz/top_bkt.htm#wp1048583)).
- 8. Nasaďte horní kryt (viz [Montáž horního krytu](file:///C:/data/systems/insp400/cz/sm_cz/top_cvr.htm#wp1184923)).

UPOZORN**ENI: Před zapnutím počítač**e našroubujte všechny šrouby zpět a zajistěte, aby žá**dné nezů**staly volně uvnitř počí**tač**e. Pokud tak<br>neuč**iníte, může dojít k poškození počítač**e.

9. Připojte počítač a všechna zařízení k elektrickým zásuvkám a zapněte je.

#### <span id="page-18-0"></span> **Chladič procesoru (pouze Inspiron 400) Servisní příručka Dell™ Inspiron™ 300/400**

- [Vyjmutí chladič](#page-18-1)e procesoru
- **O** [Nasazení chladič](#page-18-2)e proce
- VAROVANI: Před manipulací uvnitř počítače si přečtěte bezpečnostní informace dodané s počítačem. Další informace o vhodných bezpečných<br>postupech naleznete na domovské stránce Regulatory Compliance (Soulad s předpisy) na ad
- $\triangle$ VAROVANI: Sestava chladiče se může během normálního provozu velmi zahřát. Zajistěte vždy dostatečný čas na vychladnutí, až poté se součástí<br>můžete dotýkat.
- UPOZORNENI: Opravy počítače smí provádět pouze kvalifikovaný servisní technik. Na škody způsobené servisním zásahem, který nebyl schválen<br>společností Dell™, se záruka nevztahuje.
- **UPOZORNĚNÍ: Elektrostatickému výboji předejdete použitím uzemňovacího náramku nebo opakovaným dotýkáním se nenatřeného kovového povrchu (například konektoru na počítači).**
- UPOZORN**ENI: Neprovádějte následující kroky, pokud nejste seznámeni s postupem demontáže a výměny hardwaru. Nesprávné provedení těchto<br>kroků může poškodit základní desku. Technické servisní informace viz** *Instalační příruč*

### <span id="page-18-1"></span>**Vyjmutí chladiče procesoru**

- 1. Postupujte podle pokynů v Než zač[nete.](file:///C:/data/systems/insp400/cz/sm_cz/before.htm#wp1180557)
- 2. Sejměte horní kryt (viz [Demontáž horního krytu](file:///C:/data/systems/insp400/cz/sm_cz/top_cvr.htm#wp1184871)).
- 3. Sejměte horní držák (viz [Demontáž horního držáku](file:///C:/data/systems/insp400/cz/sm_cz/top_bkt.htm#wp1050239)).
- 4. Vyjměte optickou jednotku (viz část [Vyjmutí optické jednotky](file:///C:/data/systems/insp400/cz/sm_cz/odd.htm#wp1183032))
- 5. Vyjměte přihrádku disku (viz Demontáž p[řihrádky disku](file:///C:/data/systems/insp400/cz/sm_cz/hdd_bkt.htm#wp1126927)).
- UPOZORN**ENI:** Chcete-l**i dosáhnout maximálního účinku chlazení procesoru, nedotýkejte se ploch pro př**enos tepla na chladiči procesoru.<br>Mastnota na va**ší pokož**ce může snížit schopnost př**enosu tepla teplovodivé pasty.**
- 6. Postupně (podle pořadí vyznačeného na chladiči procesoru) uvolněte v sestupném pořadí čtyři šrouby upevňující chladič procesoru k základní desce.
- 7. Zvedněte chladič procesoru z počítače.
- 8. Položte chladič procesor na jeho horní stranu, teplovodivou pastou směrem nahoru.

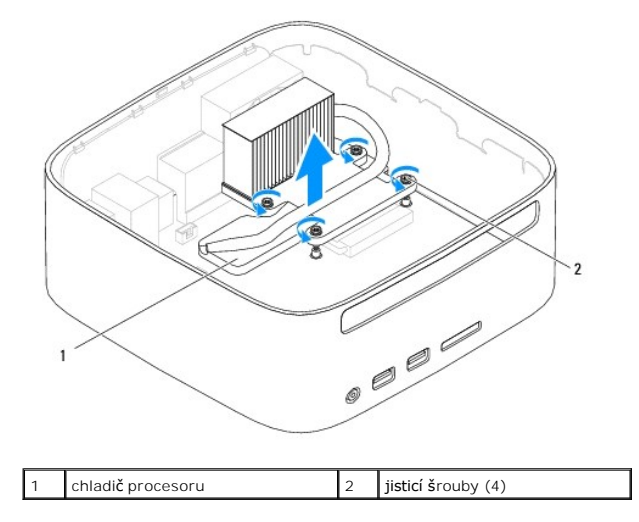

### <span id="page-18-2"></span>**Nasazení chladiče procesoru**

**UPOZORNĚNÍ: Nesprávné vyrovnání chladiče procesoru může způsobit poškození základní desky a procesoru.**

**POZNAMKA:** Původní teplovodivá pasta může být znovu použita v případě, že společně znovu instalujete původní procesor a chladič. Pokud měníte<br>procesor nebo chladič, použijte teplovodivou pastu dodanou v rámci sady. Tím za

- 1. Postupujte podle pokynů v Než zač[nete.](file:///C:/data/systems/insp400/cz/sm_cz/before.htm#wp1180557)
- 2. Odstraňte teplovodivou pastu ze spodní strany chladiče procesoru.
- UPOZORNENI: Používejte výhradně novou teplovodivou pastu. Nová teplovodivá pasta je velmi důležitá pro zajištění odpovídající tepelné vazby,<br>což je požadavek pro optimální funkci procesoru.
- 3. Naneste novou teplovodivou pastu na horní stranu procesoru.
- 4. Vyrovnejte čtyři pojistné šroubů na chladiči procesoru s otvory pro šrouby v základní desce a šrouby dotáhněte ve vzestupném pořadí.
- 5. Nasaďte přihrádku disku (viz Montáž p[řihrádky disku](file:///C:/data/systems/insp400/cz/sm_cz/hdd_bkt.htm#wp1105539)).
- 6. Nasaďte optickou jednotku (viz část [Montáž optické jednotky](file:///C:/data/systems/insp400/cz/sm_cz/odd.htm#wp1182963)).
- 7. Nasaďte horní držák (viz [Montáž horního držáku](file:///C:/data/systems/insp400/cz/sm_cz/top_bkt.htm#wp1048583)).
- 8. Nasaďte horní kryt (viz [Montáž horního krytu](file:///C:/data/systems/insp400/cz/sm_cz/top_cvr.htm#wp1184923)).
- UPOZORN**ENI: Před zapnutím počítač**e našroubujte všechny šrouby zpět a zajistěte, aby žá**dné nezů**staly volně uvnitř počí**tač**e. Pokud tak<br>neuč**iníte, může dojít k poškození počítač**e.
- 9. Připojte počítač a zařízení k elektrickým zásuvkám a zapněte je.

### <span id="page-20-0"></span> **Držák panelu v/v Servisní příručka Dell™ Inspiron™ 300/400**

- Demontáž dr[žáku panelu v/v](#page-20-1)
- **O** Montáž držáku panelu v/v
- VAROVANI: Před manipulací uvnitř počítače si přečtěte bezpečnostní informace dodané s počítačem. Další informace o vhodných bezpečných<br>postupech naleznete na domovské stránce Regulatory Compliance (Soulad s předpisy) na ad
- UPOZORNENI: Opravy počítače smí provádět pouze kvalifikovaný servisní technik. Na škody způsobené servisním zásahem, který nebyl schválen<br>společností Dell™, se záruka nevztahuje.
- **UPOZORNĚNÍ: Elektrostatickému výboji předejdete použitím uzemňovacího náramku nebo opakovaným dotýkáním se nenatřeného kovového povrchu (například konektoru na počítači).**

## <span id="page-20-1"></span>**Demontáž držáku panelu v/v**

- 1. Postupujte podle pokynů v Než zač[nete.](file:///C:/data/systems/insp400/cz/sm_cz/before.htm#wp1180557)
- 2. Sejměte horní kryt (viz [Demontáž horního krytu](file:///C:/data/systems/insp400/cz/sm_cz/top_cvr.htm#wp1184871)).
- 3. Sejměte horní držák (viz [Demontáž horního držáku](file:///C:/data/systems/insp400/cz/sm_cz/top_bkt.htm#wp1050239)).
- 4. Demontujte rámeček panelu v/v (viz [Demontáž rámeč](file:///C:/data/systems/insp400/cz/sm_cz/io_bzl.htm#wp1183926)ku v/v).
- 5. Vyjměte ventilátor skříně počítače (viz část [Vyjmutí ventilátoru skříně](file:///C:/data/systems/insp400/cz/sm_cz/sb_fan.htm#wp1194281)).
- 6. Pomocí šestihranného klíče demontujte dva šrouby zajišťující konektor VGA k držáku panelu v/v.
- 7. Vyjměte šroub, který zajišťuje držák panelu v/v ke skříni.
- 8. Opatrně stiskněte a povolte pojistnou západku na držáku panelu v/v a uvolněte jej z krytu počítače, pak držák panelu v/v zcela z počítače vyjměte.

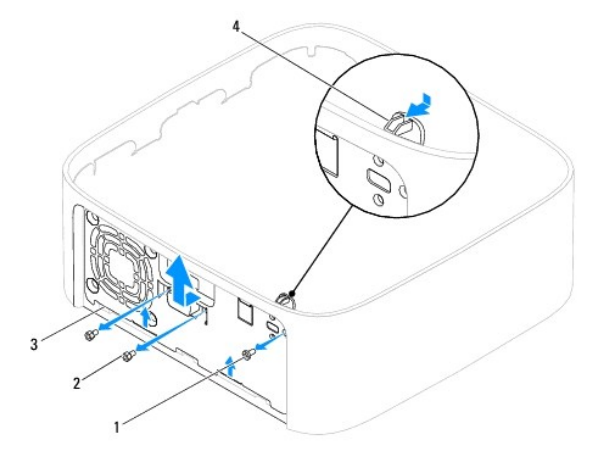

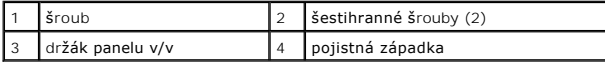

### <span id="page-20-2"></span>**Montáž držáku panelu v/v**

- 1. Postupujte podle pokynů v Než zač[nete.](file:///C:/data/systems/insp400/cz/sm_cz/before.htm#wp1180557)
- 2. Zasuňte výčnělky na dolní straně držáku panelu v/v do štěrbin ve skříni počítače.
- 3. Opatrně stiskněte a zasuňte pojistnou západku na místo. Nasaďte šroub, který zajišťuje držák panelu v/v ke skříni.
- 4. Pomocí šestihranného klíče namontujte dva šrouby zajišťující konektor VGA k držáku panelu v/v.
- 5. Nasaďte ventilátor skříně počítače (viz část [Výměna ventilátoru skříně](file:///C:/data/systems/insp400/cz/sm_cz/sb_fan.htm#wp1194147)).
- 6. Nasaďte rámeček panelu v/v (viz [Montáž rámeč](file:///C:/data/systems/insp400/cz/sm_cz/io_bzl.htm#wp1188640)ku v/v).
- 7. Nasaďte horní držák (viz [Montáž horního držáku](file:///C:/data/systems/insp400/cz/sm_cz/top_bkt.htm#wp1048583)).
- 8. Nasaďte horní kryt (viz [Montáž horního krytu](file:///C:/data/systems/insp400/cz/sm_cz/top_cvr.htm#wp1184923)).
- UPOZORN**ENI: Před zapnutím počítač**e našroubujte všechny šrouby zpět a zajistěte, aby žá**dné nezů**staly volně uvnitř počí**tač**e. Pokud tak<br>neuč**iníte, může dojít k poškození počítač**e.
- 9. Připojte počítač a všechna zařízení k elektrickým zásuvkám a zapněte je.

- <span id="page-22-0"></span> **Rámeček v/v Servisní příručka Dell™ Inspiron™ 300/400**
- [Demontáž rámeč](#page-22-1)ku v/v
- [Montáž rámeč](#page-22-2)ku v/v
- VAROVANI: Před manipulací uvnitř počítače si přečtěte bezpečnostní informace dodané s počítačem. Další informace o vhodných bezpečných<br>postupech naleznete na domovské stránce Regulatory Compliance (Soulad s předpisy) na ad
- UPOZORNENI: Opravy počítače smí provádět pouze kvalifikovaný servisní technik. Na škody způsobené servisním zásahem, který nebyl schválen<br>společností Dell™, se záruka nevztahuje.
- **UPOZORNĚNÍ: Elektrostatickému výboji předejdete použitím uzemňovacího náramku nebo opakovaným dotýkáním se nenatřeného kovového povrchu (například konektoru na počítači).**

## <span id="page-22-1"></span>**Demontáž rámečku v/v**

- 1. Postupujte podle pokynů v Než zač[nete.](file:///C:/data/systems/insp400/cz/sm_cz/before.htm#wp1180557)
- 2. Sejměte horní kryt (viz [Demontáž horního krytu](file:///C:/data/systems/insp400/cz/sm_cz/top_cvr.htm#wp1184871)).
- 3. Sejměte dolní kryt (viz [Demontáž dolního krytu](file:///C:/data/systems/insp400/cz/sm_cz/btm_cvr.htm#wp1190533)).
- 4. Stiskněte a povolte výčnělky na dolní straně rámečku v/v ze štěrbin ve skříni počítače a zvedněte rámeček v/v z počítače.

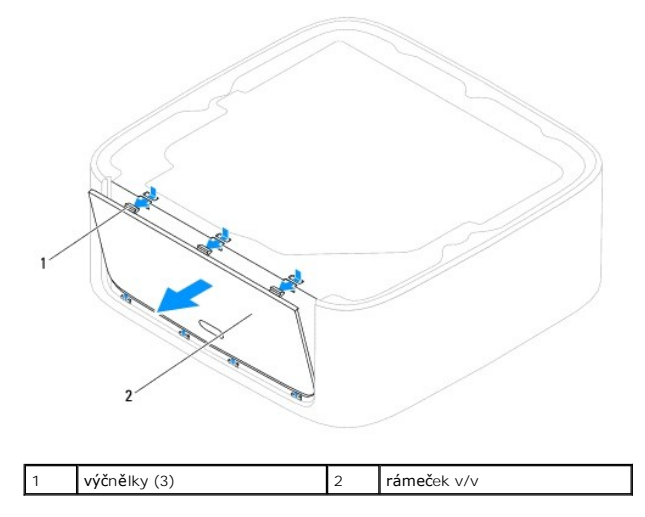

### <span id="page-22-2"></span>**Montáž rámečku v/v**

- 1. Postupujte podle pokynů v Než zač[nete.](file:///C:/data/systems/insp400/cz/sm_cz/before.htm#wp1180557)
- 2. Vyrovnejte výčnělky na rámečku v/v se štěrbinami v počítači a opatrně jej nasaďte na místo.
- 3. Namontujte dolní kryt (viz [Montáž dolního krytu](file:///C:/data/systems/insp400/cz/sm_cz/btm_cvr.htm#wp1188640)).
- 4. Nasaďte horní kryt (viz [Montáž horního krytu](file:///C:/data/systems/insp400/cz/sm_cz/top_cvr.htm#wp1184923)).
- UPOZORN**ENI: Před zapnutím počítač**e našroubujte všechny šrouby zpět a zajistěte, aby žá**dné nezů**staly volně uvnitř počí**tač**e. Pokud tak<br>neuč**iníte, může dojít k poškození počítač**e.
- 5. Připojte počítač a všechna zařízení k elektrickým zásuvkám a zapněte je.

# <span id="page-24-0"></span> **Paměťové moduly**

**Servisní příručka Dell™ Inspiron™ 300/400** 

- <sup>1</sup> Inspiron 300
- <sup>0</sup> Inspiron 400
- VAROVANI: Před manipulací uvnitř počítače si přečtěte bezpečnostní informace dodané s počítačem. Další informace o vhodných bezpečných<br>postupech naleznete na domovské stránce Regulatory Compliance (Soulad s předpisy) na ad
- UPOZORNENI: Opravy počítače smí provádět pouze kvalifikovaný servisní technik. Na škody způsobené servisním zásahem, který nebyl schválen<br>společností Dell™, se záruka nevztahuje.
- **UPOZORNĚNÍ: Elektrostatickému výboji předejdete použitím uzemňovacího náramku nebo opakovaným dotýkáním se nenatřeného kovového povrchu (například konektoru na počítači).**

### <span id="page-24-1"></span>**Inspiron 300**

### **Demontáž paměťového modulu**

- 1. Postupujte podle pokynů v Než zač[nete.](file:///C:/data/systems/insp400/cz/sm_cz/before.htm#wp1180557)
- 2. Sejměte horní kryt (viz [Demontáž horního krytu](file:///C:/data/systems/insp400/cz/sm_cz/top_cvr.htm#wp1184871)).
- 3. Sejměte horní držák (viz [Demontáž horního držáku](file:///C:/data/systems/insp400/cz/sm_cz/top_bkt.htm#wp1050239)).
- 4. Vyjměte optickou jednotku (viz část [Vyjmutí optické jednotky](file:///C:/data/systems/insp400/cz/sm_cz/odd.htm#wp1183032)).
- 5. Vyjměte přihrádku disku (viz Demontáž p[řihrádky disku](file:///C:/data/systems/insp400/cz/sm_cz/hdd_bkt.htm#wp1126927)).

# **UPOZORNĚNÍ: Chcete-li předejít poškození konektoru paměťového modulu, nepoužívejte k roztažení zajišťovacích spon paměťového modulu žádné nástroje.**

- 6. Prsty opatrně roztáhněte zajišťovací spony na každém konci paměťového modulu tak, aby modul lehce vypadnul.
- 7. Vyjměte paměťový modul z konektoru.

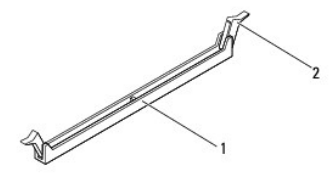

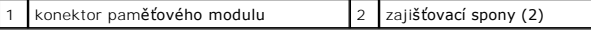

## **Montáž paměťových modulů**

- 1. Postupujte podle pokynů v Než zač[nete.](file:///C:/data/systems/insp400/cz/sm_cz/before.htm#wp1180557)
- 2. Zarovnejte zářez na hraně paměťového modulu se západkou na slotu konektoru paměťového modulu.

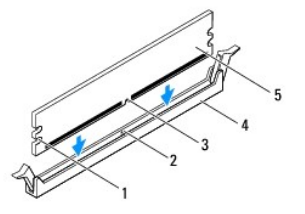

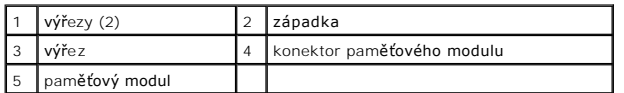

3. Vložte paměťový modul do konektoru, dokud modul nezapadne do dané pozice.<br>Pokud vložíte paměťový modul správně, pak zasuňte zajišťovací spony do výřezů v každém konci modulu. Pokud pojistné spony nezapadnou na místo,<br>v

**POZNÁMKA:** Nebude-li paměťový modul nainstalován správně, počítač se nemusí spustit.

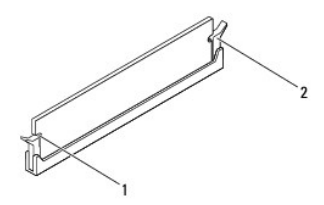

 $\left| \begin{array}{cc} 1 & \sqrt{v} & \sqrt{2} \\ 2 & \sqrt{v} & \sqrt{2} \\ 0 & 1 & \sqrt{v} \end{array} \right|$  2 pojistné spony (2) (zajištěné ve vyhrazené poloze)

- 4. Nasaďte přihrádku disku (viz Montáž p[řihrádky disku](file:///C:/data/systems/insp400/cz/sm_cz/hdd_bkt.htm#wp1105539)).
- 5. Nasaďte optickou jednotku (viz část [Montáž optické jednotky](file:///C:/data/systems/insp400/cz/sm_cz/odd.htm#wp1182963)).
- 6. Nasaďte horní držák (viz [Montáž horního držáku](file:///C:/data/systems/insp400/cz/sm_cz/top_bkt.htm#wp1048583)).
- 7. Nasaďte horní kryt (viz [Montáž horního krytu](file:///C:/data/systems/insp400/cz/sm_cz/top_cvr.htm#wp1184923)).
- UPOZORN**ENI: Před zapnutím počítač**e našroubujte všechny šrouby zpět a zajistěte, aby žá**dné nezů**staly volně uvnitř počí**tač**e. Pokud tak<br>neuč**iníte, může dojít k poškození počítač**e.
- 8. Připojte počítač a všechna zařízení k elektrickým zásuvkám a zapněte je. Když se zobrazí hlášení s informací o změně velikosti paměti, pokračujte stisknutím tlačítka <F1>.
- 9. Přihlaste se k počítači.
- 10. Chcete-li ověřit správnou instalaci paměti:

*Windows*® *XP:*

Klepněte na tlačítko **Start** ® **Ovládací panely**® **Systém**.

*Windows Vista*®:

Klepněte na tlačítko **Start** ® **Ovládací panely**® **Systém a údržba**.

*Windows 7*:

Klepněte na tlačítko **Start** ® **Ovládací panely**® **Systém a zabezpečení**® **Systém**.

11. Zkontrolujte uváděnou kapacitu paměti (RAM).

### <span id="page-25-0"></span>**Inspiron 400**

### **Vyjmutí paměťových modulů**

- 1. Postupujte podle pokynů v Než zač[nete.](file:///C:/data/systems/insp400/cz/sm_cz/before.htm#wp1180557)
- 2. Sejměte dolní kryt (viz [Demontáž dolního krytu](file:///C:/data/systems/insp400/cz/sm_cz/btm_cvr.htm#wp1190533)).

**UPOZORNĚNÍ: Chcete-li předejít poškození konektoru paměťového modulu, nepoužívejte k roztažení zajišťovacích spon paměťového modulu žádné nástroje.**

- 3. Roztáhněte zajišťovací spony na každém konci paměťového modulu opatrně prsty tak, aby modul lehce vyskočil.
- 4. Vyjměte paměťový modul z konektoru.

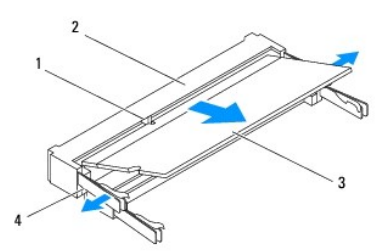

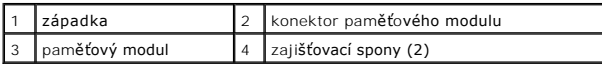

### **Nasazení paměťových modulů**

- UPOZORNĚNÍ: Potřebujete-li nainstalovat pamě<mark>ťové moduly do obou slotů</mark>, nainstalujte paměťový <mark>modul do slotu s označením "</mark>DIMM 1" dříve,<br>než nainstalujete paměťový modul do slotu s označením "DIMM 2."
- 1. Postupujte podle pokynů v Než zač[nete.](file:///C:/data/systems/insp400/cz/sm_cz/before.htm#wp1180557)
- 2. Zarovnejte zářez na hraně paměťového modulu se západkou na slotu konektoru paměťového modulu.
- 3. Tlakem zasuňte modul pod úhlem 45 stupňů do slotu a poté jej zatlačte směrem dolů, dokud nezapadne na místo. Pokud neuslyšíte cvaknutí, modul vyjměte a instalaci zopakujte.

**POZNÁMKA:** Nebude-li paměťový modul nainstalován správně, počítač se nemusí spustit.

- 4. Namontujte dolní kryt (viz [Montáž dolního krytu](file:///C:/data/systems/insp400/cz/sm_cz/btm_cvr.htm#wp1188640)).
- △ UPOZORNĚNÍ: Před zapnutím počítače našroubujte všechny šrouby zpět a zajistěte, aby žádné nezůstaly volně uvnitř počítače. Pokud tak **neučiníte, může dojít k poškození počítače.**

5. Připojte počítač a všechna zařízení k elektrickým zásuvkám a zapněte je. Když se zobrazí hlášení s informací o změně velikosti paměti, pokračujte stisknutím tlačítka <F1>.

- 6. Přihlaste se k počítači.
- 7. Chcete-li ověřit správnou instalaci paměti:

*Windows*® *XP:*

Klepněte na tlačítko Start → Ovládací panely→ Systém.

*Windows Vista*®:

Klepněte na tlačítko **Start** ® **Ovládací panely**® **Systém a údržba**.

*Windows 7*:

Klepněte na tlačítko **Start** ® **Ovládací panely**® **Systém a zabezpečení**® **Systém**.

8. Zkontrolujte uváděnou kapacitu paměti (RAM).

# <span id="page-28-0"></span> **Optická jednotka**

**Servisní příručka Dell™ Inspiron™ 300/400** 

- [Vyjmutí optické jednotky](#page-28-1)
- **O** Montáž optické jednotky
- VAROVANI: Před manipulací uvnitř počítače si přečtěte bezpečnostní informace dodané s počítačem. Další informace o vhodných bezpečných<br>postupech naleznete na domovské stránce Regulatory Compliance (Soulad s předpisy) na ad
- UPOZORNENI: Opravy počítače smí provádět pouze kvalifikovaný servisní technik. Na škody způsobené servisním zásahem, který nebyl schválen<br>společností Dell™, se záruka nevztahuje.
- **UPOZORNĚNÍ: Elektrostatickému výboji předejdete použitím uzemňovacího náramku nebo opakovaným dotýkáním se nenatřeného kovového povrchu (například konektoru na počítači).**

# <span id="page-28-1"></span>**Vyjmutí optické jednotky**

- 1. Postupujte podle pokynů v části Než zač[nete.](file:///C:/data/systems/insp400/cz/sm_cz/before.htm#wp1180557)
- 2. Sejměte horní kryt (viz [Demontáž horního krytu](file:///C:/data/systems/insp400/cz/sm_cz/top_cvr.htm#wp1184871)).
- 3. Sejměte horní držák (viz [Demontáž horního držáku](file:///C:/data/systems/insp400/cz/sm_cz/top_bkt.htm#wp1050239)).
- 4. Odpojte kabel optické jednotky od konektoru na optické jednotce.
- 5. Vyjměte šroub, který připevňuje optickou jednotku k přihrádce disku.
- 6. Zatlačte na optickou jednotku a vysuňte ji skrze přední panel počítače.

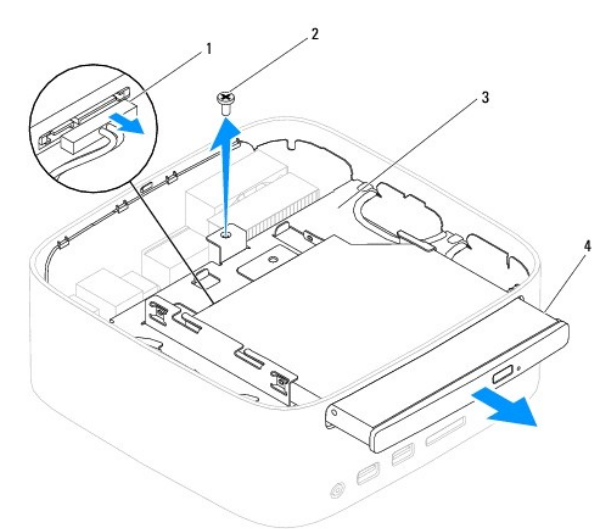

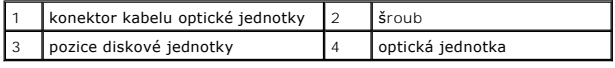

### <span id="page-28-2"></span>**Montáž optické jednotky**

- 1. Postupujte podle pokynů v Než zač[nete.](file:///C:/data/systems/insp400/cz/sm_cz/before.htm#wp1180557)
- 2. Zasuňte optickou mechaniku do přihrádky disku.
- 3. Nasaďte šroub, který připevňuje optickou jednotku k přihrádce disku.
- 4. Připojte kabel optické jednotky ke konektoru na optické jednotce.
- 5. Nasaďte horní držák (viz [Montáž horního držáku](file:///C:/data/systems/insp400/cz/sm_cz/top_bkt.htm#wp1048583)).
- 6. Nasaďte horní kryt (viz [Montáž horního krytu](file:///C:/data/systems/insp400/cz/sm_cz/top_cvr.htm#wp1184923)).
- UPOZORN**ENI: Před zapnutím počítač**e našroubujte všechny šrouby zpět a zajistěte, aby žá**dné nezů**staly volně uvnitř počí**tač**e. Pokud tak<br>neuč**iníte, může dojít k poškození počítač**e.
- 7. Připojte počítač a všechna zařízení k elektrickým zásuvkám a zapněte je.

#### <span id="page-30-0"></span> **Procesor (pouze model Inspiron 400) Servisní příručka Dell™ Inspiron™ 300/400**

- **O** [Demontáž](#page-30-1) procesoru
- **Montáž** procesoru
- VAROVANI: Před manipulací uvnitř počítače si přečtěte bezpečnostní informace dodané s počítačem. Další informace o vhodných bezpečných<br>postupech naleznete na domovské stránce Regulatory Compliance (Soulad s předpisy) na ad
- UPOZORNENI: Opravy počítače smí provádět pouze kvalifikovaný servisní technik. Na škody způsobené servisním zásahem, který nebyl schválen<br>společností Dell™, se záruka nevztahuje.
- **UPOZORNĚNÍ: Elektrostatickému výboji předejdete použitím uzemňovacího náramku nebo opakovaným dotýkáním se nenatřeného kovového povrchu (například konektoru na počítači).**

## <span id="page-30-1"></span>**Demontáž procesoru**

- 1. Postupujte podle pokynů v Než zač[nete.](file:///C:/data/systems/insp400/cz/sm_cz/before.htm#wp1180557)
- 2. Sejměte horní kryt (viz [Demontáž horního krytu](file:///C:/data/systems/insp400/cz/sm_cz/top_cvr.htm#wp1184871)).
- 3. Sejměte horní držák (viz [Demontáž horního držáku](file:///C:/data/systems/insp400/cz/sm_cz/top_bkt.htm#wp1050239)).
- 4. Vyjměte optickou jednotku (viz část [Vyjmutí optické jednotky](file:///C:/data/systems/insp400/cz/sm_cz/odd.htm#wp1183032)).
- 5. Vyjměte přihrádku disku (viz Demontáž p[řihrádky disku](file:///C:/data/systems/insp400/cz/sm_cz/hdd_bkt.htm#wp1126927)).
- 6. Vyjměte chladič procesoru (viz část [Vyjmutí chladič](file:///C:/data/systems/insp400/cz/sm_cz/heat_sin.htm#wp1193030)e procesoru).

#### **UPOZORNĚNÍ: Sestava chladiče procesoru se může během normálního provozu velmi zahřát. Zajistěte vždy dostatečný čas na vychladnutí, až poté se součástí můžete dotýkat.**

7. Stiskněte a uvolněte uvolňovací páčku a uvolněte ji ze zajišťovacího výčnělku.

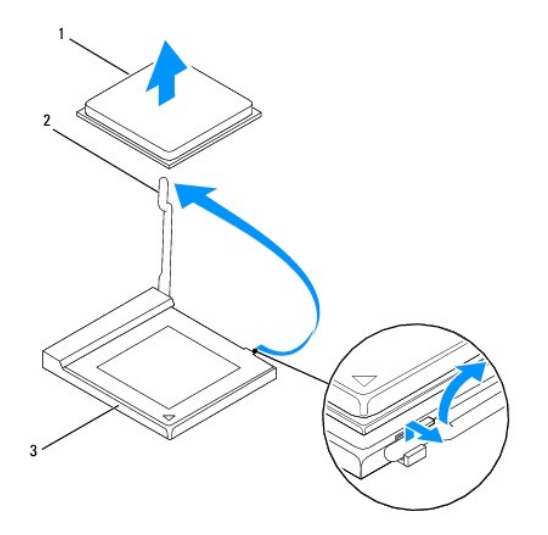

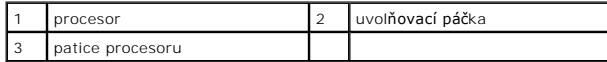

# UPOZORNENI: Při výměně či demontáži procesoru se nedotýkejte žádných kolíků uvnitř patice a nedovolte, aby na kolíky v patici procesoru<br>spadly jakékoliv předměty.

8. Opatrně zvedněte procesor a vyjměte jej z patice. Ponechejte uvolňovací páčku v otevřené poloze, aby byla patice připravena pro nový procesor.

## <span id="page-31-1"></span><span id="page-31-0"></span>**Montáž procesoru**

**UPOZORNĚNÍ: Uzemněte se dotykem o nenatřený kovový povrch nebo stojan počítače.**

 $\triangle$  UPOZORNĚNÍ: Při výměně procesoru se nedotýkejte žádných kolíků uvnitř patice a zabraňte, aby na kolíky v patici spadly jakékoliv předměty.

- 1. Postupujte podle pokynů v Než zač[nete.](file:///C:/data/systems/insp400/cz/sm_cz/before.htm#wp1180557)
- 2. Rozbalte nový procesor, buďte opatrní, abyste se nedotkli spodní strany procesoru.

**UPOZORNĚNÍ: Procesor musíte umístit správně do patice, abyste se vyhnuli trvalému poškození procesoru a počítače po zapnutí.**

3. Zvedněte uvolňovací páčku do otevřené polohy, aby byla patice připravena pro nový procesor.

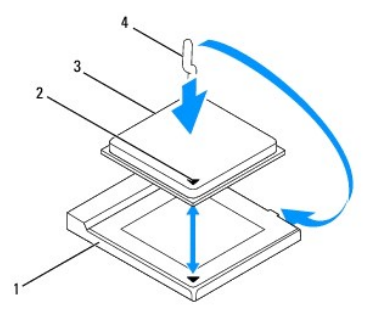

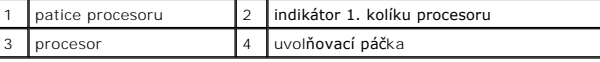

4. Zkontrolujte, zda je uvolňovací páčka na patici počítače zcela zvednutá.

- UPOZORNENI: Kolíky patice jsou velmi křehké. Chcete-li se vyhnout poškození, zkontrolujte, zda je procesor řádně vyrovnán s paticí a<br>nepoužívejte nadměrnou sílu při instalaci procesoru. Buďte opatrní a nedotýkejte se kolík
- **UPOZORNĚNÍ: Procesor musíte umístit do patice správně, aby nedošlo k jeho trvalému poškození.**
- 5. Orientujte přední a zadní vyrovnávací vruby na procesoru s vruby na patici.
- 6. Vyrovnejte rohy 1. kolíku procesoru a patice.
- 7. Ustavte procesor lehce do patice a zkontrolujte, zda je procesor správně nainstalován.
- 8. Otočte uvolňovací páčku patice zpět směrem k patici, zaklapněte ji na místo a procesor tak zajistěte.
- 9. Odstraňte teplovodivou pastu ze spodní strany chladiče.

UPOZORNENI: Používejte výhradně novou teplovodivou pastu. Nová teplovodivá pasta je velmi důležitá pro zajištění odpovídající tepelné vazby,<br>což je požadavek pro optimální funkci procesoru.

- 10. Naneste novou teplovodivou pastu na horní stranu procesoru.
- **UPOZORNĚNÍ: Zkontrolujte, zda je chladič procesoru řádně usazen a zajištěn.**
- 11. Vložte chladič procesoru (viz část [Nasazení chladič](file:///C:/data/systems/insp400/cz/sm_cz/heat_sin.htm#wp1194285)e procesoru).
- 12. Nasaďte přihrádku disku (viz Montáž p[řihrádky disku](file:///C:/data/systems/insp400/cz/sm_cz/hdd_bkt.htm#wp1105539)).
- 13. Nasaďte optickou jednotku (viz část [Montáž optické jednotky](file:///C:/data/systems/insp400/cz/sm_cz/odd.htm#wp1182963)).
- 14. Nasaďte horní držák (viz **[Montáž horního držáku](file:///C:/data/systems/insp400/cz/sm_cz/top_bkt.htm#wp1048583)**).
- 15. Nasaďte horní kryt (viz [Montáž horního krytu](file:///C:/data/systems/insp400/cz/sm_cz/top_cvr.htm#wp1184923)).
- UPOZORN**ENI: Před zapnutím počítač**e našroubujte všechny šrouby zpět a zajistěte, aby žá**dné nezů**staly volně uvnitř počí**tač**e. Pokud tak<br>neuč**iníte, může dojít k poškození počítač**e.
- 16. Připojte počítač a všechna zařízení k elektrickým zásuvkám a zapněte je.

#### <span id="page-33-0"></span> **Držák tlačítka napájení Servisní příručka Dell™ Inspiron™ 300/400**

- Demontáž dr[žáku tlačítka napájení](#page-33-1)
- Montáž dr[žáku tlačítka napájení](#page-33-2)
- VAROVANI: Před manipulací uvnitř počítače si přečtěte bezpečnostní informace dodané s počítačem. Další informace o vhodných bezpečných<br>postupech naleznete na domovské stránce Regulatory Compliance (Soulad s předpisy) na ad
- UPOZORNENI: Opravy počítače smí provádět pouze kvalifikovaný servisní technik. Na škody způsobené servisním zásahem, který nebyl schválen<br>společností Dell™, se záruka nevztahuje.
- **UPOZORNĚNÍ: Elektrostatickému výboji předejdete použitím uzemňovacího náramku nebo opakovaným dotýkáním se nenatřeného kovového povrchu (například konektoru na počítači).**

# <span id="page-33-1"></span>**Demontáž držáku tlačítka napájení**

- 1. Postupujte podle pokynů v Než zač[nete.](file:///C:/data/systems/insp400/cz/sm_cz/before.htm#wp1180557)
- 2. Sejměte horní kryt (viz [Demontáž horního krytu](file:///C:/data/systems/insp400/cz/sm_cz/top_cvr.htm#wp1184871)).
- 3. Sejměte horní držák (viz [Demontáž horního držáku](file:///C:/data/systems/insp400/cz/sm_cz/top_bkt.htm#wp1050239)).
- 4. Vyjměte optickou jednotku (viz část [Vyjmutí optické jednotky](file:///C:/data/systems/insp400/cz/sm_cz/odd.htm#wp1183032)).
- 5. Vyjměte šroub, který připevňuje držák tlačítka napájení k přihrádce disku.

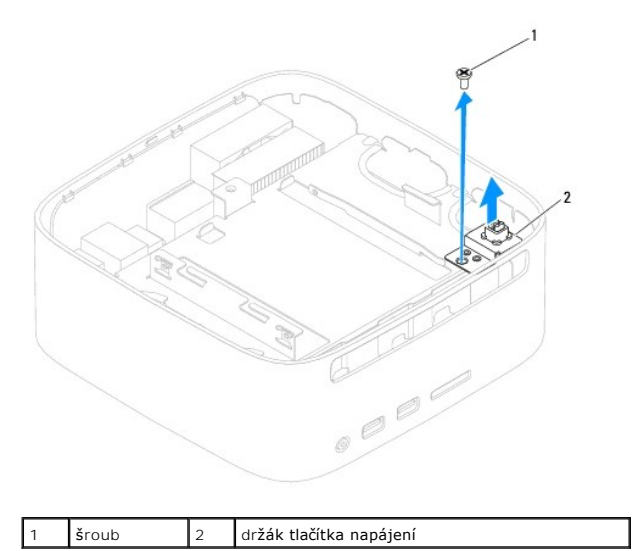

- 6. Vyjměte přihrádku disku (viz Demontáž p[řihrádky disku](file:///C:/data/systems/insp400/cz/sm_cz/hdd_bkt.htm#wp1126927)).
- 7. Odpojte kabel tlačítka napájení z konektoru na základní desce počítače.
- 8. Zvedněte držák tlačítka napájení společně s kabelem tlačítka a vyjměte je z počítače.

# <span id="page-33-2"></span>**Montáž držáku tlačítka napájení**

- 1. Postupujte podle pokynů v Než zač[nete.](file:///C:/data/systems/insp400/cz/sm_cz/before.htm#wp1180557)
- 2. Připojte kabel tlačítka napájení ke konektoru na základní desce.
- 3. Nasaďte přihrádku disku (viz Montáž p[řihrádky disku](file:///C:/data/systems/insp400/cz/sm_cz/hdd_bkt.htm#wp1105539)).
- 4. Nasaďte šroub, který připevňuje držák tlačítka napájení k přihrádce disku.
- 5. Nasaďte optickou jednotku (viz část [Montáž optické jednotky](file:///C:/data/systems/insp400/cz/sm_cz/odd.htm#wp1182963)).
- 6. Nasaďte horní držák (viz [Montáž horního držáku](file:///C:/data/systems/insp400/cz/sm_cz/top_bkt.htm#wp1048583)).
- 7. Nasaďte horní kryt (viz [Montáž horního krytu](file:///C:/data/systems/insp400/cz/sm_cz/top_cvr.htm#wp1184923)).
- UPOZORN**ENI: Před zapnutím počítač**e našroubujte všechny šrouby zpět a zajistěte, aby žá**dné nezů**staly volně uvnitř počí**tač**e. Pokud tak<br>neuč**iníte, může dojít k poškození počítač**e.
- 8. Připojte počítač a všechna zařízení k elektrickým zásuvkám a zapněte je.

# <span id="page-35-0"></span> **Ventilátor skříně**

**Servisní příručka Dell™ Inspiron™ 300/400** 

- [Vyjmutí ventilátoru skříně](#page-35-1)
- [Výměna ventilátoru skříně](#page-35-2)
- VAROVANI: Před manipulací uvnitř počítače si přečtěte bezpečnostní informace dodané s počítačem. Další informace o vhodných bezpečných<br>postupech naleznete na domovské stránce Regulatory Compliance (Soulad s předpisy) na ad
- UPOZORNENI: Opravy počítače smí provádět pouze kvalifikovaný servisní technik. Na škody způsobené servisním zásahem, který nebyl schválen<br>společností Dell™, se záruka nevztahuje.
- **UPOZORNĚNÍ: Elektrostatickému výboji předejdete použitím uzemňovacího náramku nebo opakovaným dotýkáním se nenatřeného kovového povrchu (například konektoru na počítači).**

# <span id="page-35-1"></span>**Vyjmutí ventilátoru skříně**

- 1. Postupujte podle pokynů v Než zač[nete.](file:///C:/data/systems/insp400/cz/sm_cz/before.htm#wp1180557)
- 2. Sejměte horní kryt (viz [Demontáž horního krytu](file:///C:/data/systems/insp400/cz/sm_cz/top_cvr.htm#wp1184871)).
- 3. Sejměte horní držák (viz [Demontáž horního držáku](file:///C:/data/systems/insp400/cz/sm_cz/top_bkt.htm#wp1050239)).
- 4. Demontujte rámeček panelu v/v (viz [Demontáž rámeč](file:///C:/data/systems/insp400/cz/sm_cz/io_bzl.htm#wp1183926)ku v/v).
- 5. Odpojte kabel ventilátoru z konektoru na základní desce.
- 6. Demontujte čtyři šrouby, které upevňují ventilátor skříně k držáku panelu v/v.
- 7. Vyjměte ventilátor skříně z počítače.

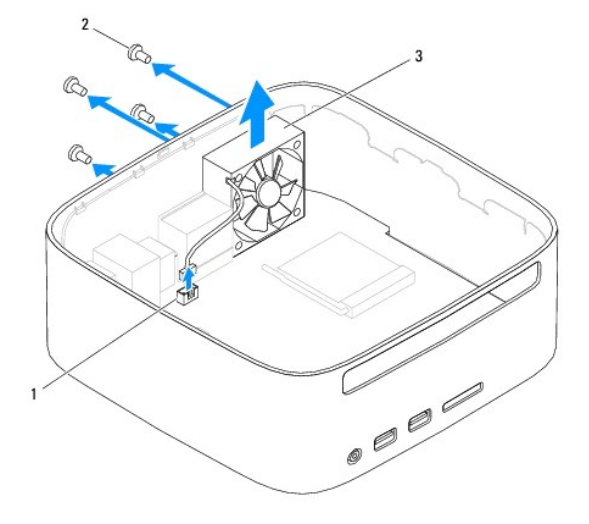

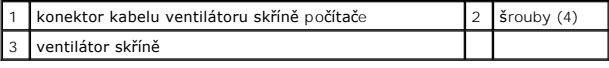

# <span id="page-35-2"></span>**Výměna ventilátoru skříně**

- 1. Postupujte podle pokynů v Než zač[nete.](file:///C:/data/systems/insp400/cz/sm_cz/before.htm#wp1180557)
- 2. Vyrovnejte otvory pro šrouby ve ventilátoru skříně počítače s otvory pro šrouby v držáku panelu v/v.
- 3. Nasaďte čtyři šrouby, které upevňují ventilátor skříně k držáku panelu v/v.
- 4. Připojte kabel ventilátoru skříně počítače ke konektoru na základní desce.
- 5. Nasaďte rámeček panelu v/v (viz [Montáž rámeč](file:///C:/data/systems/insp400/cz/sm_cz/io_bzl.htm#wp1188640)ku v/v).
- 6. Nasaďte horní držák (viz [Montáž horního držáku](file:///C:/data/systems/insp400/cz/sm_cz/top_bkt.htm#wp1048583)).
- 7. Nasaďte horní kryt (viz [Montáž horního krytu](file:///C:/data/systems/insp400/cz/sm_cz/top_cvr.htm#wp1184923)).
- UPOZORN**ENI: Před zapnutím počítač**e našroubujte všechny šrouby zpět a zajistěte, aby žá**dné nezů**staly volně uvnitř počí**tač**e. Pokud tak<br>neuč**iníte, může dojít k poškození počítač**e.
- 8. Připojte počítač a všechna zařízení k elektrickým zásuvkám a zapněte je.

## <span id="page-37-0"></span> **Základní deska**

- **Servisní příručka Dell™ Inspiron™ 300/400**
- [Vyjmutí základní desky](#page-37-1)
- **Wasazení základní desky**
- [Zadání kódu servisního štítku do systému BIOS](#page-39-0)
- VAROVANI: Před manipulací uvnitř počítače si přečtěte bezpečnostní informace dodané s počítačem. Další informace o vhodných bezpečných<br>postupech naleznete na domovské stránce Regulatory Compliance (Soulad s předpisy) na ad
- **UPOZORNĚNÍ: Opravy počítače smí provádět pouze kvalifikovaný servisní technik. Na škody způsobené servisním zásahem, který nebyl schválen společností Dell™, se záruka nevztahuje.**
- **UPOZORNĚNÍ: Elektrostatickému výboji předejdete použitím uzemňovacího náramku nebo opakovaným dotýkáním se nenatřeného kovového povrchu (například konektoru na počítači).**

**UPOZORNĚNÍ: Karty a jiné komponenty držte vždy za hrany, snažte se nedotýkat kolíků a kontaktů.**

Cip systému BIOS na základní desce obsahuje servisní štítek, který je také viditelný na štítku s čárovým kódem na počítači. Souprava pro výměnu základní<br>desky obsahuje disk CD, který obsahuje nástroj pro přenos servisního

### <span id="page-37-1"></span>**Vyjmutí základní desky**

- 1. Postupujte podle pokynů v Než zač[nete.](file:///C:/data/systems/insp400/cz/sm_cz/before.htm#wp1180557)
- 2. Sejměte horní kryt (viz [Demontáž horního krytu](file:///C:/data/systems/insp400/cz/sm_cz/top_cvr.htm#wp1184871)).
- 3. Sejměte horní držák (viz [Demontáž horního držáku](file:///C:/data/systems/insp400/cz/sm_cz/top_bkt.htm#wp1050239)).
- 4. Sejměte dolní kryt (viz [Demontáž dolního krytu](file:///C:/data/systems/insp400/cz/sm_cz/btm_cvr.htm#wp1190533)).
- 5. Vyjměte optickou jednotku (viz část [Vyjmutí optické jednotky](file:///C:/data/systems/insp400/cz/sm_cz/odd.htm#wp1183032)).
- 6. Vyjměte přihrádku disku (viz Demontáž p[řihrádky disku](file:///C:/data/systems/insp400/cz/sm_cz/hdd_bkt.htm#wp1126927))
- 7. Vyjměte knoflíkovou baterii (viz část [Vyjmutí knoflíkové baterie](file:///C:/data/systems/insp400/cz/sm_cz/coinbatt.htm#wp1189043))
- 8. Demontujte rámeček panelu v/v (viz [Demontáž rámeč](file:///C:/data/systems/insp400/cz/sm_cz/io_bzl.htm#wp1183926)ku v/v).
- 9. Vyjměte ventilátor skříně počítače (viz část Vvimutí ventilátoru skříně).
- 10. Demontujte držák I/O (viz Demontáž dr[žáku panelu v/v](file:///C:/data/systems/insp400/cz/sm_cz/io_bkt.htm#wp1183926)).
- 11. Vyjměte pam[ěťové moduly](file:///C:/data/systems/insp400/cz/sm_cz/memory.htm#wp1188716) (viz část Paměťové moduly).
- 12. *Pouze model Inspiron 400:* 
	- a. Vyjměte kartu Mini-Card (viz [Vyjmutí karty Mini](file:///C:/data/systems/insp400/cz/sm_cz/cards.htm#wp1189747)-Card).
	- b. Vyjměte chladič procesoru (viz část [Vyjmutí chladič](file:///C:/data/systems/insp400/cz/sm_cz/heat_sin.htm#wp1193030)e procesoru).
	- c. Demontujte procesor (viz část [Demontáž](file:///C:/data/systems/insp400/cz/sm_cz/processo.htm#wp1195903) procesoru).

**POZNÁMKA:** Před odpojením kabelů od základní desky si poznamenejte způsob jejich vedení.

- d. Vyjměte chladič grafické karty (viz část Demontáž chladi[če grafické karty](file:///C:/data/systems/insp400/cz/sm_cz/gph_hs.htm#wp1182997))
- e. Vyjměte kartu Bluetooth (viz [Demontáž grafické karty](file:///C:/data/systems/insp400/cz/sm_cz/gph_crd.htm#wp1181511)).
- f. Vyjměte grafickou kartu (viz **[Demontáž ventilátoru grafické karty](file:///C:/data/systems/insp400/cz/sm_cz/gph_fan.htm#wp1181511))**.
- 13. Odpojte všechny kabely připojené k základní desce.
- 14. Vyšroubujte čtyři šrouby, kterými je upevněna základní deska ke skříni.
- 15. Zatlačte základní desku ze spodní strany a uvolněte ji ze skříně počítače.
- 16. Vysuňte základní desku směrem k zadní straně skříně a uvolněte konektory na základní desce ze slotů ve skříni počítače.

17. Zvedněte základní desku z počítače.

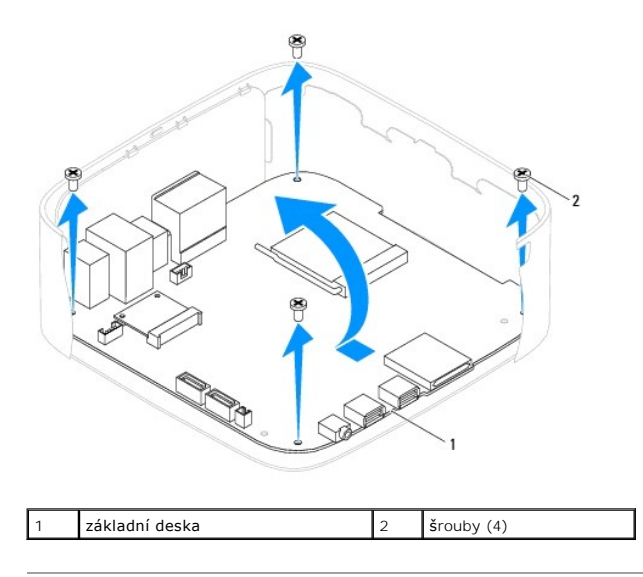

### <span id="page-38-0"></span>**Nasazení základní desky**

- 1. Postupujte podle pokynů v Než zač[nete.](file:///C:/data/systems/insp400/cz/sm_cz/before.htm#wp1180557)
- 2. Vyrovnejte konektory na základní desce se štěrbinami ve skříni počítače a zasuňte základní desku na místo.
- 3. Namontujte čtyři šrouby, kterými je upevněna základní deska ke skříni.
- 4. *Pouze model Inspiron 400:* 
	- a. Nasaďte ventilátor grafické karty (viz [Montáž ventilátoru grafické karty](file:///C:/data/systems/insp400/cz/sm_cz/gph_fan.htm#wp1181645)).
	- b. Nasaďte grafickou kartu (viz **[Montáž grafické karty](file:///C:/data/systems/insp400/cz/sm_cz/gph_crd.htm#wp1181645))**.
	- c. Nasaďte chladič grafické karty (viz část Montáž chladi[če grafické karty](file:///C:/data/systems/insp400/cz/sm_cz/gph_hs.htm#wp1181645)).
	- d. Namontujte procesor (viz část Montáž [procesoru\)](file:///C:/data/systems/insp400/cz/sm_cz/processo.htm#wp1195918).
	- e. Vložte chladič procesoru (viz část [Nasazení chladič](file:///C:/data/systems/insp400/cz/sm_cz/heat_sin.htm#wp1194285)e procesoru).
	- f. Nasaďte kartu Mini-Card (viz Výmě[na karty Mini-Card](file:///C:/data/systems/insp400/cz/sm_cz/cards.htm#wp1193712)).
- 5. Připojte všechny kabely k základní desce.
- 6. Vložte pam[ěťové moduly](file:///C:/data/systems/insp400/cz/sm_cz/memory.htm#wp1188716) (viz část Paměťové moduly).
- 7. Namontujte držák I/O (viz Montáž dr[žáku panelu v/v](file:///C:/data/systems/insp400/cz/sm_cz/io_bkt.htm#wp1188640)).
- 8. Nasaďte ventilátor skříně počítače (viz část [Výměna ventilátoru skříně](file:///C:/data/systems/insp400/cz/sm_cz/sb_fan.htm#wp1194147)).
- 9. Nasaďte rámeček panelu v/v (viz [Montáž rámeč](file:///C:/data/systems/insp400/cz/sm_cz/io_bzl.htm#wp1188640)ku v/v).
- 10. Nasaďte knoflíkovou baterii (viz část Vlo[žení knoflíkové baterie](file:///C:/data/systems/insp400/cz/sm_cz/coinbatt.htm#wp1188265)).
- 11. Nasaďte přihrádku disku (viz Montáž p[řihrádky disku](file:///C:/data/systems/insp400/cz/sm_cz/hdd_bkt.htm#wp1105539)).
- 12. Nasaďte optickou jednotku (viz část [Montáž optické jednotky](file:///C:/data/systems/insp400/cz/sm_cz/odd.htm#wp1182963)).
- 13. Namontujte dolní kryt (viz [Montáž dolního krytu](file:///C:/data/systems/insp400/cz/sm_cz/btm_cvr.htm#wp1188640)).
- 14. Nasaďte horní držák (viz **[Montáž horního držáku](file:///C:/data/systems/insp400/cz/sm_cz/top_bkt.htm#wp1048583)**).
- 15. Nasaďte horní kryt (viz [Montáž horního krytu](file:///C:/data/systems/insp400/cz/sm_cz/top_cvr.htm#wp1184923)).
- <span id="page-39-1"></span>UPOZORN**ENI: Před zapnutím počítač**e našroubujte všechny šrouby zpět a zajistěte, aby žá**dné nezů**staly volně uvnitř počí**tač**e. Pokud tak<br>neuč**iníte, může dojít k poškození počítač**e.
- 16. Zapněte počítač.

**POZNÁMKA:** Pokud jste vyměnili základní desku, zadejte do systému BIOS náhradní základní desky kód servisního štítku nové desky.

17. Zadejte kód servisního štítku (viz [Zadání kódu servisního štítku do systému BIOS](#page-39-0)).

## <span id="page-39-0"></span>**Zadání kódu servisního štítku do systému BIOS**

- 1. Zapněte počítač.
- 2. Stisknutím klávesy <F2> během režimu POST přejděte do programu pro nastavení systému.
- 3. Přejděte na hlavní kartu a zadejte kód servisního štítku do pole **Service Tag Setting** (Nastavení servisního štítku).

# <span id="page-40-0"></span> **Program Nastavení systému**

**Servisní příručka Dell™ Inspiron™ 300/400** 

- **Přehled**
- [Resetování zapomenutých hesel a nastavení CMOS](#page-43-0)
- [Aktualizace systému BIOS](#page-44-0)

### <span id="page-40-1"></span>**Přehled**

Program Nastavení systému používejte pro následující úkony:

- l Změna informací o konfiguraci systému po přidání, změna nebo odebrání hardwaru v počítači.
- l Nastavení nebo změna uživatelem volitelných možností, například hesla.
- l Zjištění aktuální velikosti paměti nebo nastaveného typu nainstalovaného pevného disku.

UPOZORN**ENI: Pokud nejste odborným už**ivatelem po**čítač**e, nem**ěňte nastavení tohoto programu. Některé změ**ny by mohly zp**ůsobit nesprávnou**<br>funkci po**čítač**e.

<span id="page-40-2"></span>**POZNÁMKA:** Než začnete měnit program Nastavení systému, doporučuje se zapsat si informace na obrazovkách tohoto programu pro pozdější potřebu.

### **Aktivace programu Nastavení systému**

- 1. Zapněte (nebo restartujte) počítač.
- 2. Když se zobrazí logo DELL™, sledujte výzvu ke stisknutí klávesy F2 a pak ihned stiskněte klávesu <F2>.
	- **POZNAMKA:** Výzva F2 označuje, že se inicializovala klávesnice. Tato výzva se může zobrazit velmi rychle, takže musíte obrazovku pečlivě sledovat<br>přílš dlouho a objeví se logo operačního syskente klávesu <F2> před zobrazen

#### **Obrazovky programu Nastavení systému**

Program Nastavení systému zobrazuje aktuální nebo měnitelné informace o konfiguraci počítače. Informace na obrazovce jsou rozděleny do tří oblastí:<br>polo**žka nastavení**, obrazovka aktivní **nápovědy** a funkce kláves.

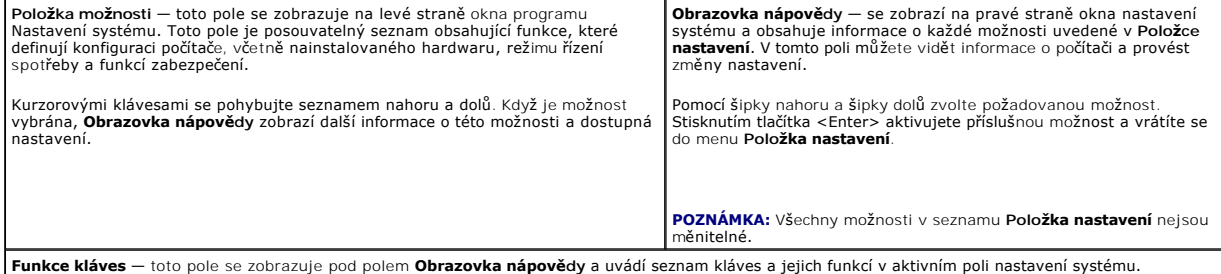

### **Možnosti programu Nastavení systému**

**Z POZNÁMKA:** V závislosti na počítači a nainstalovaných zařízení se nemusí položky uvedené v této kapitole zobrazovat, nebo se nemusí zobrazit přesně takto.

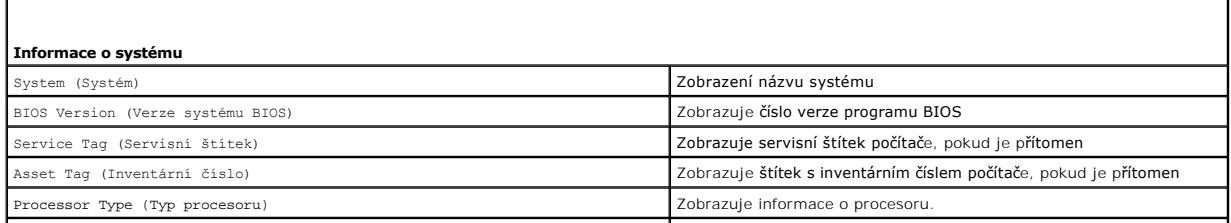

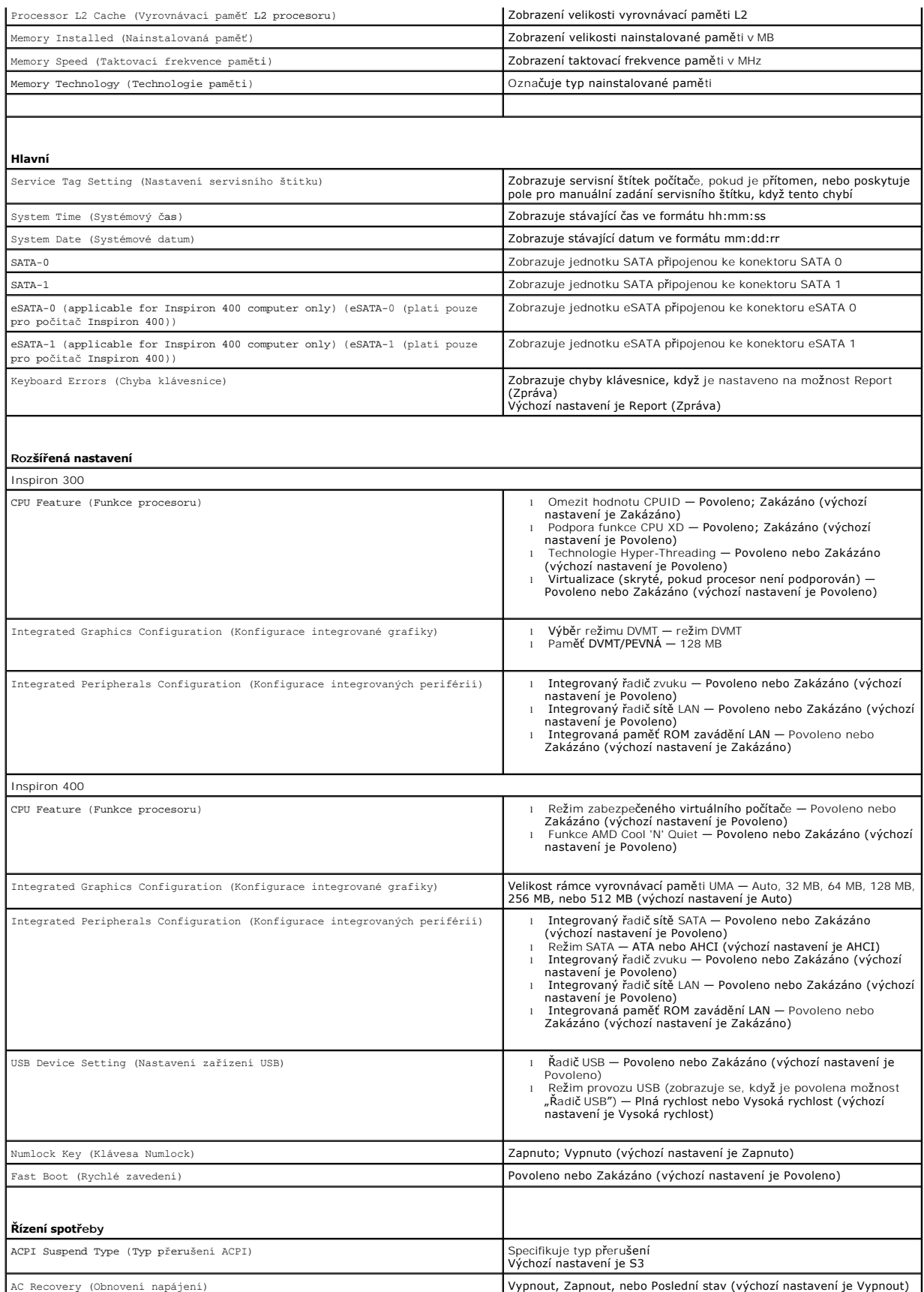

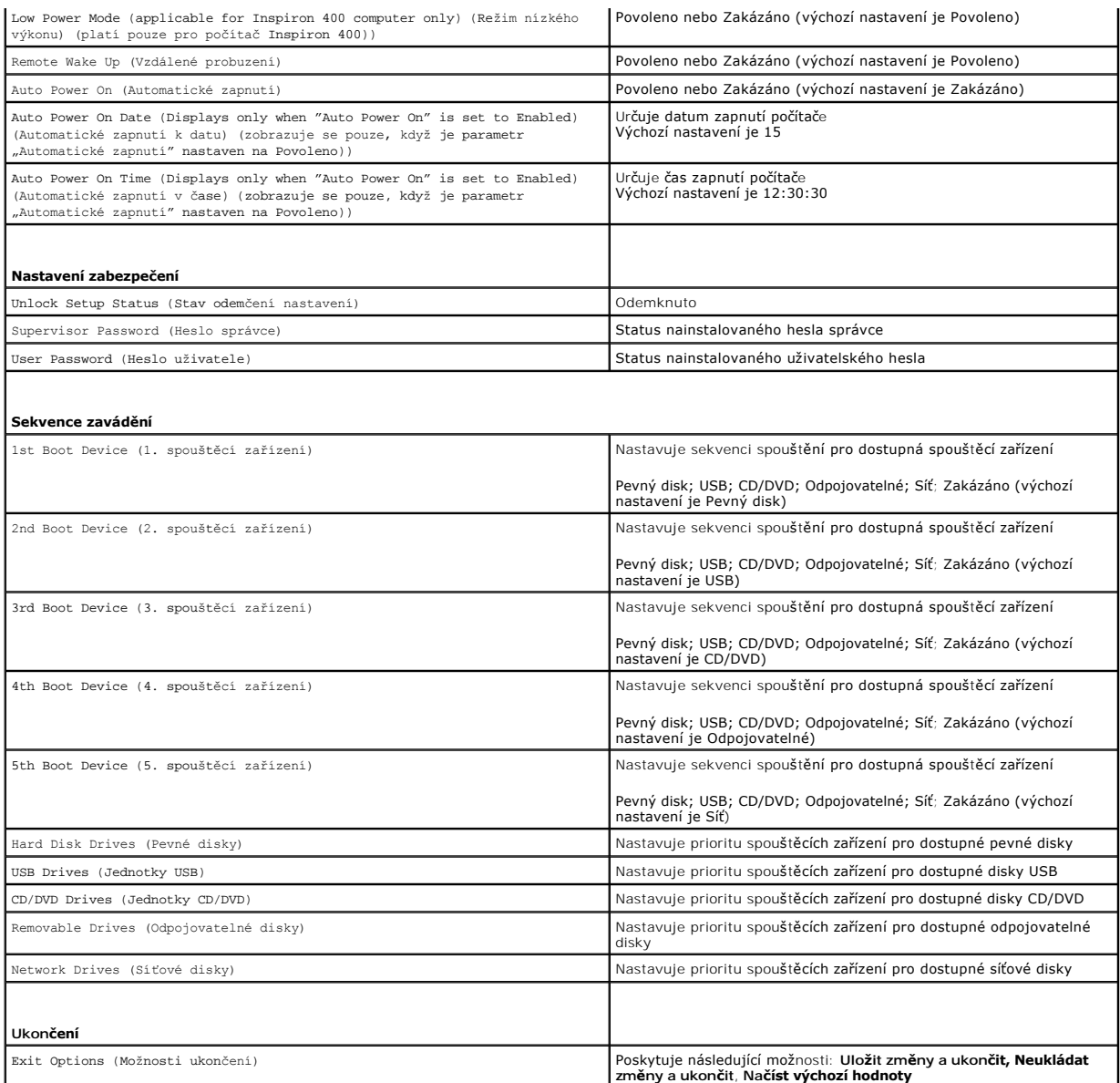

### **Sekvence zavádění**

Tato funkce umožňuje změnit sekvenci zavádění systému z jednotlivých zařízení.

#### **Možnosti zavádění**

- ı **Pevný disk** počítač se pokusí spustit systém z primárního pevného disku. Pokud na disku není žádný operační systém, počítač vygeneruje chybové<br>hlášení.
- ı **Paměťové zařízení USB Flash** připojte do portu USB paměťové zařízení a restartujte počítač. Když se v pravém dolním rohu obrazovky zobrazí<br>nabídka ¤12 = Boot option (Možnosti zavádění systému), stiskněte klávesu <F12
- **POZNÁMKA:** Chcete-li spustit systém ze zařízení USB, zařízení musí být schopno systém spouštět. Chcete-li se ujistit, zda je zařízení spouštěcí, informujte se v dokumentaci zařízení.
- l **Jednotka CD/DVD** počítač se pokusí spustit systém z jednotky CD/DVD. Pokud v jednotce není žádný disk CD/DVD, nebo pokud disk CD/DVD neobsahuje žádný operační systém, počítač vygeneruje chybové hlášení.

#### **Změna spouštěcí sekvence systému pro aktuální spuštění**

Tuto funkci můžete použít například ke změně zaváděcí/spouštěcí sekvence, například tak, aby počítač zavedl systém z jednotky CD a mohli jste tak spustit<br>aplikaci Dell Diagnostics na médiu *Ovladače a nástroje.* Po dokonče

- 1. Pokud spouštíte systém z paměťového zařízení USB, připojte zařízení USB ke konektoru USB.
- 2. Zapněte (nebo restartujte) počítač.
- 3. Když se zobrazí nabídka F2 = Setup (Nastavení systému), F12 = Boot Option (Možnosti zavádění systému) v pravém horním rohu obrazovky, stiskněte klávesu <F12>.

Pokud se zobrazí logo operačního systému, počkejte, až se zobrazí pracovní plocha systému Windows. Potom vypněte počítač a akci zopakujte.

Zobrazí se **Boot Device Menu** (Nabídka zaváděcích zařízení systému), uvádějící všechna dostupná zaváděcí zařízení.

4. V nabídce **zaváděcích zařízení systému** vyberte to, ze kterého chcete zavést systém.

Pokud například spouštíte systém ze zařízení USB, vyberte možnost **USB Flash Device** (Zařízení USB Flash) a stiskněte klávesu <Enter>.

**POZNÁMKA:** Chcete-li spustit systém ze zařízení USB, zařízení musí být schopno systém spouštět. Chcete-li se ujistit, zda je zařízení zaváděcí,<br>informujte se v dokumentaci zařízení.

#### **Změna spouštěcí sekvence pro budoucí spouštění systému**

- 1. Spusťte program Nastavení systému (viz [Aktivace programu Nastavení systému](#page-40-2))
- 2. Pomocí kláves se šipkami vyberte položku nabídky **Boot** (Spouštění), stiskněte klávesu <Enter> a aktivujte tak nabídku.

**POZNÁMKA:** Zapište si stávající sekvenci zavádění zařízení pro případ, že ji budete chtít obnovit.

- 3. K listování seznamem zařízení použijte šipku nahoru nebo dolů.
- 4. Stiskněte klávesu (+) nebo (-) a změňte prioritu zaváděcích zařízení.

### <span id="page-43-0"></span>**Resetování zapomenutých hesel a nastavení CMOS**

- **VAROVÁNÍ: Při provádění jakýchkoli operací popsaných v této části se řiďte bezpečnostními pokyny dodanými s počítačem.**
- **A** VAROVÁNÍ: Před vymazáním nastavení CMOS musí být počítač odpojen od elektrické sítě.
- Λ UPOZORNENI: Opravy počítače smí provádět pouze kvalifikovaný servisní technik. Na škody způsobené servisním zásahem, který nebyl schválen<br>společností Dell™, se záruka nevztahuje.
- **UPOZORNĚNÍ: Elektrostatickému výboji předejdete použitím uzemňovacího náramku nebo opakovaným dotýkáním se nenatřeného kovového povrchu (například konektoru na počítači).**
- **UPOZORNĚNÍ: Vynulování nastavení CMOS rovněž vynuluje heslo.**
- 1. Postupujte podle pokynů v Než zač[nete.](file:///C:/data/systems/insp400/cz/sm_cz/before.htm#wp1180557)
- 2. Sejměte horní kryt (viz [Demontáž horního krytu](file:///C:/data/systems/insp400/cz/sm_cz/top_cvr.htm#wp1184871)).
- 3. Sejměte horní držák (viz [Demontáž horního držáku](file:///C:/data/systems/insp400/cz/sm_cz/top_bkt.htm#wp1050239)).
- 4. Vyjměte optickou jednotku (viz část [Vyjmutí optické jednotky](file:///C:/data/systems/insp400/cz/sm_cz/odd.htm#wp1183032))
- 5. Vyjměte přihrádku disku (viz Demontáž p[řihrádky disku](file:///C:/data/systems/insp400/cz/sm_cz/hdd_bkt.htm#wp1126927)).
- 6. Vyhledejte 3kolíkovou zkratovací propojku CMOS na základní desce (viz Sou[části základní desky](file:///C:/data/systems/insp400/cz/sm_cz/technica.htm#wp1189039))
- 7. Sejměte 2kolíkovou zkratovací propojku z kolíků 2 a 3 a nasaďte ji na kolíky 1 a 2.
- 8. Vyčkejte asi pět sekund na vymazání CMOS.
- 9. Sejměte 2kolíkovou zkratovací propojku z kolíků 1 a 2 a nasaďte ji na kolíky 2 a 3.

### **Inspiron 300**

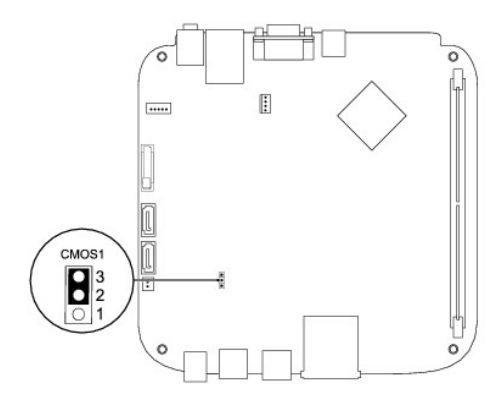

### **Inspiron 400**

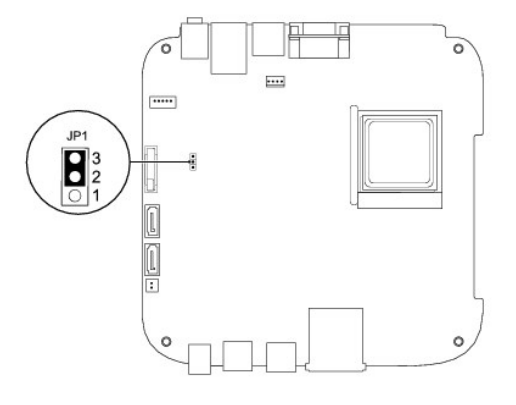

- 10. Nasaďte přihrádku disku (viz Montáž p[řihrádky disku](file:///C:/data/systems/insp400/cz/sm_cz/hdd_bkt.htm#wp1105539)).
- 11. Nasaďte optickou jednotku (viz část [Montáž optické jednotky](file:///C:/data/systems/insp400/cz/sm_cz/odd.htm#wp1182963)).
- 12. Nasaďte horní držák (viz [Montáž horního držáku](file:///C:/data/systems/insp400/cz/sm_cz/top_bkt.htm#wp1048583)).
- 13. Nasaďte horní kryt (viz [Montáž horního krytu](file:///C:/data/systems/insp400/cz/sm_cz/top_cvr.htm#wp1184923)).

UPOZORN**ENI: Před zapnutím počítač**e našroubujte všechny šrouby zpět a zajistěte, aby žá**dné nezů**staly volně uvnitř počí**tač**e. Pokud tak<br>neuč**iníte, může dojít k poškození počítač**e.

14. Připojte počítač a zařízení k elektrickým zásuvkám a zapněte je.

# <span id="page-44-0"></span>**Aktualizace systému BIOS**

- 1. Zapněte počítač.
- 2. Přejděte na webové stránky podpory společnosti Dell na adrese **support.dell.com**.
- 3. Klepněte na odkaz Drivers & Downloads (Ovladače a soubory ke stažení)→ Select Model (Vybrat model).
- 4. Vyhledejte soubor aktualizace systému BIOS pro váš počítač:

**POZNÁMKA:** Servisní štítek vašeho počítače najdete na spodní straně počítače.

<span id="page-45-1"></span>Pokud máte servisní štítek k dispozici:

- a. Klepněte na položku **Enter a Service Tag** (Zadat servisní štítek).
- b. Zadejte servisní štítek do pole **Enter a service tag:** (Zadejte servisní štítek:), klepněte na tlačítko **Go** (Přejít) a pokračujte k části [krok 5](#page-45-0).

Pokud nemáte servisní štítek k dispozici:

- a. V seznamu **Select Your Product Family** (Výběr rodiny produktů) zvolte typ produktu.
- b. V seznamu **Select Your Product Line** (Výběr skupiny produktů) zvolte produktovou řadu.
- c. V seznamu **Select Your Product Model** (Výběr modelu produktů) zvolte číslo modelu produktu.

**POZNÁMKA:** Pokud jste vybrali jiný model a chcete začít výběr znovu, klepněte na tlačítko **Start Over** (Začít znovu) v pravém horním rohu nabídky.

- d. Klepněte na odkaz **Confirm** (Potvrdit).
- <span id="page-45-0"></span>5. Na obrazovce se objeví seznam výsledků. Klepněte na tlačítko **BIOS**.
- 6. Klepnutím na tlačítko **Download Now** (Stáhnout nyní) soubor stáhněte. Zobrazí se okno **File Download** (Stahování souboru).
- 7. Klepněte na tlačítko **Save** (Uložit) a uložte soubor na pracovní plochu. Soubor se stáhne na pracovní plochu.
- 8. Klepněte na tlačítko **Close** (Zavřít), pokud se zobrazí okno **Download Complete** (Stahování dokončeno). Na pracovní ploše se zobrazí ikona souboru a ponese stejný název jako stažená aktualizace systému BIOS.
- 9. Poklepejte na ikonu souboru na pracovní ploše a postupujte podle pokynů na obrazovce.

# <span id="page-46-0"></span> **Technický přehled**

**Servisní příručka Dell™ Inspiron™ 300/400** 

- [Inspiron™ 300](#page-46-1)
- [Inspiron 400](#page-47-1)
- VAROVANI: Před manipulací uvnitř počítače si přečtěte bezpečnostní informace dodané s počítačem. Další informace o vhodných bezpečných<br>postupech naleznete na domovské stránce Regulatory Compliance (Soulad s předpisy) na ad

UPOZORNENI: Opravy počítače smí provádět pouze kvalifikovaný servisní technik. Na škody způsobené servisním zásahem, který nebyl schválen<br>společností Dell™, se záruka nevztahuje.

**UPOZORNĚNÍ: Elektrostatickému výboji předejdete použitím uzemňovacího náramku nebo opakovaným dotýkáním se nenatřeného kovového povrchu (například konektoru na počítači).**

# <span id="page-46-1"></span>**Inspiron™ 300**

### **Pohled dovnitř**

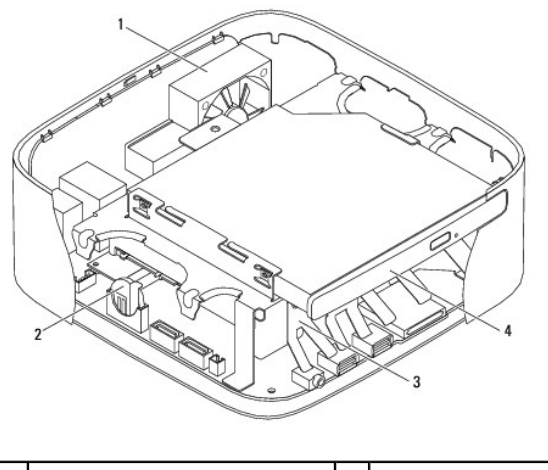

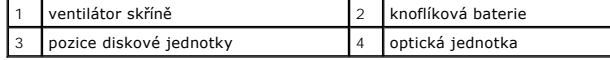

**Součásti základní desky**

<span id="page-47-0"></span>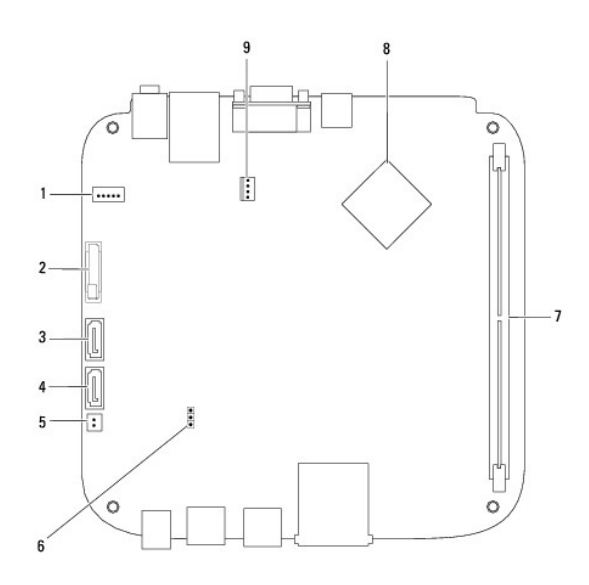

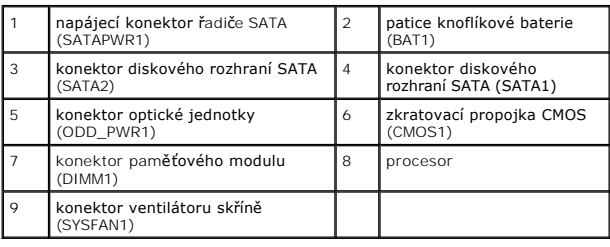

# <span id="page-47-1"></span>**Inspiron 400**

# **Pohled dovnitř**

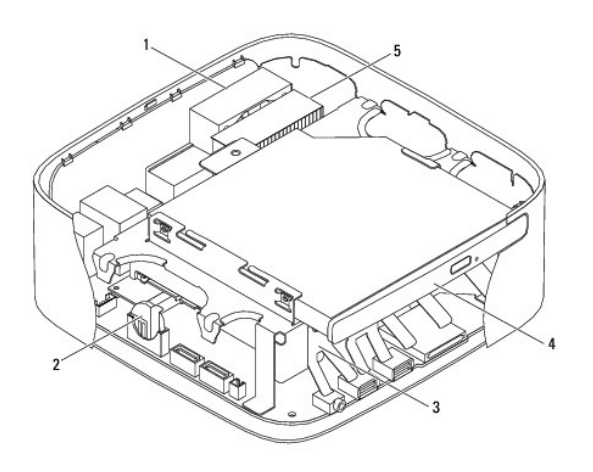

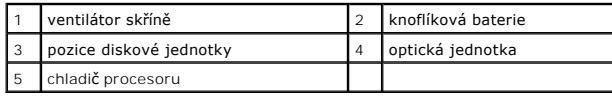

# **Součásti základní desky**

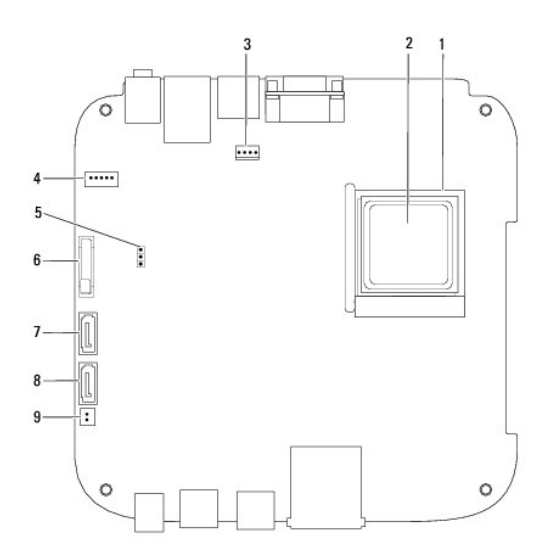

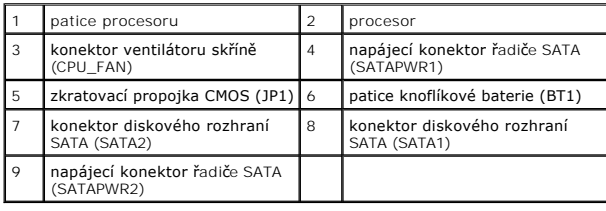

**Servisní příručka Dell™ Inspiron™ 300/400** 

**POZNÁMKA:** POZNÁMKA označuje důležité informace, které pomáhají lepšímu využití počítače.

**UPOZORNĚNÍ: UPOZORNĚNÍ označuje nebezpečí poškození hardwaru nebo ztráty dat a popisuje, jak se lze problému vyhnout.** 

**VAROVÁNÍ: VAROVÁNÍ upozorňuje na možné poškození majetku a riziko úrazu nebo smrti.** 

**Informace v tomto dokumentu se mohou bez předchozího upozornění změnit. © 2009 Dell Inc. Všechna práva vyhrazena.**

Jakákoli reprodukce těchto materiálů bez písemného souhlasu společnosti Dell Inc. je přísně zakázána.

Obchodní známky použité v tomto textu: *Deil, logo DELL a Inspiron* jsou obchodní známky společnosti Dell Inc.: *Microsoft, Windows Windows Windows Windows Wista* a logo tlačitk**a Start systému**<br>*Windows Vista* jsou buď ob

Ostatní obchodní značky a názvy mohou být v tomto dokumentu použily buď v souvislosti s organizacemí, které si<br>Společnost Dell Inc. se zříká všech vlastnických nároků na ochranné známky a obchodní značky jiné než vlastní.

Září 2009 Revize A00

### <span id="page-50-0"></span> **Horní držák**

**Servisní příručka Dell™ Inspiron™ 300/400** 

- [Demontáž horního držáku](#page-50-1)
- [Montáž horního držáku](#page-51-1)
- VAROVANI: Před manipulací uvnitř počítače si přečtěte bezpečnostní informace dodané s počítačem. Další informace o vhodných bezpečných<br>postupech naleznete na domovské stránce Regulatory Compliance (Soulad s předpisy) na ad
- UPOZORNENI: Opravy počítače smí provádět pouze kvalifikovaný servisní technik. Na škody způsobené servisním zásahem, který nebyl schválen<br>společností Dell™, se záruka nevztahuje.
- **UPOZORNĚNÍ: Elektrostatickému výboji předejdete použitím uzemňovacího náramku nebo opakovaným dotýkáním se nenatřeného kovového povrchu (například konektoru na počítači).**

# <span id="page-50-1"></span>**Demontáž horního držáku**

- 1. Postupujte podle pokynů v Než zač[nete.](file:///C:/data/systems/insp400/cz/sm_cz/before.htm#wp1180557)
- 2. Sejměte horní kryt (viz [Demontáž horního krytu](file:///C:/data/systems/insp400/cz/sm_cz/top_cvr.htm#wp1184871)).
- 3. *Inspiron 400*  Demontujte dva šrouby, které zajišťují antény bezdrátového připojení k hornímu držáku.

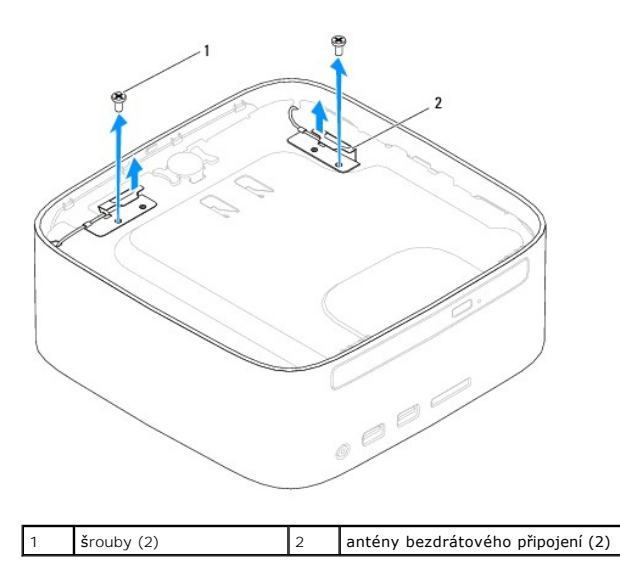

- 4. Demontujte šroub, který zajišťuje horní držák ke skříni.
- 5. Zvedněte horní držák z počítače.

<span id="page-51-0"></span>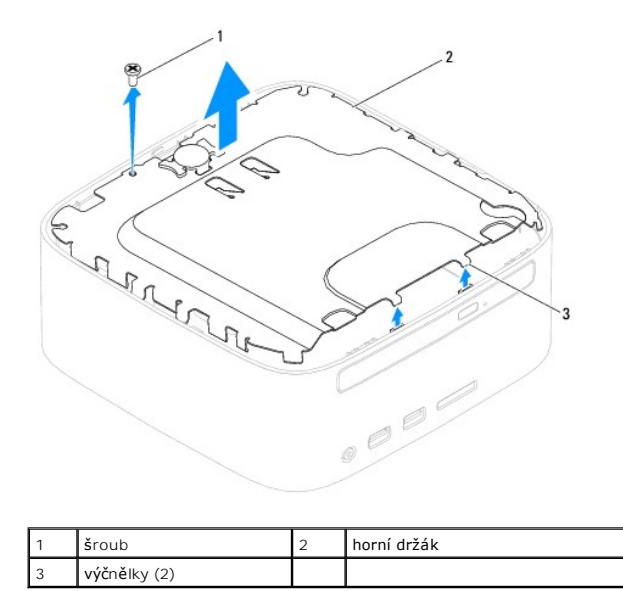

# <span id="page-51-1"></span>**Montáž horního držáku**

- 1. Postupujte podle pokynů v Než zač[nete.](file:///C:/data/systems/insp400/cz/sm_cz/before.htm#wp1180557)
- 2. Vyrovnejte výčnělky na horním držáku se štěrbinami ve skříni počítače a umístěte horní držák.
- 3. Zašroubujte šroub, který připevňuje horní držák k počítači.
- 4. *Inspiron 400*  Vyrovnejte otvory pro šrouby v anténách bezdrátového připojení s otvory pro šrouby v horním držáku. Namontujte dva šrouby, které zajišťují antény bezdrátového připojení k hornímu držáku.
- 5. Nasaďte horní kryt (viz [Montáž horního krytu](file:///C:/data/systems/insp400/cz/sm_cz/top_cvr.htm#wp1184923)).
- UPOZORN**ENI: Před zapnutím počítač**e našroubujte všechny šrouby zpět a zajistěte, aby žá**dné nezů**staly volně uvnitř počí**tač**e. Pokud tak<br>neuč**iníte, může dojít k poškození počítač**e.
- 6. Připojte počítač a všechna zařízení k elektrickým zásuvkám a zapněte je.

### <span id="page-52-0"></span> **Horní kryt**

**Servisní příručka Dell™ Inspiron™ 300/400** 

- [Demontáž horního krytu](#page-52-1)
- **Montáž horního krytu**
- VAROVANI: Před manipulací uvnitř počítače si přečtěte bezpečnostní informace dodané s počítačem. Další informace o vhodných bezpečných<br>postupech naleznete na domovské stránce Regulatory Compliance (Soulad s předpisy) na ad
- UPOZORNENI: Opravy počítače smí provádět pouze kvalifikovaný servisní technik. Na škody způsobené servisním zásahem, který nebyl schválen<br>společností Dell™, se záruka nevztahuje.
- **UPOZORNĚNÍ: Elektrostatickému výboji předejdete použitím uzemňovacího náramku nebo opakovaným dotýkáním se nenatřeného kovového povrchu (například konektoru na počítači).**

# <span id="page-52-1"></span>**Demontáž horního krytu**

- 1. Postupujte podle pokynů v Než zač[nete.](file:///C:/data/systems/insp400/cz/sm_cz/before.htm#wp1180557)
- 2. Stiskněte tlačítko uvolnění horního krytu na zadní straně počítače. Horní kryt se zvedne.
- 3. Zvedněte horní kryt a vyjměte jej z počítače.

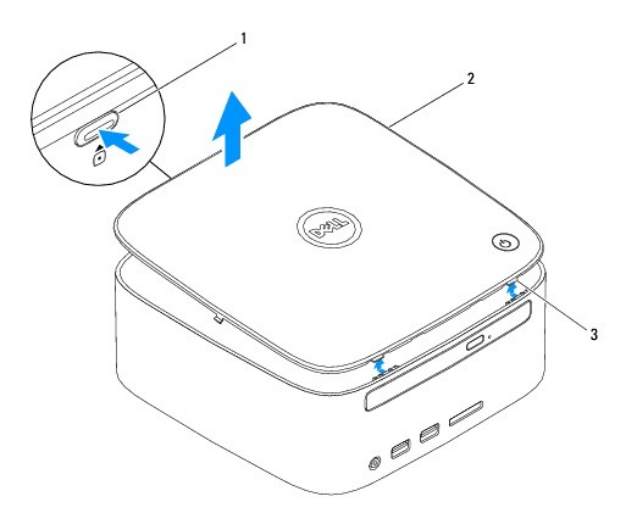

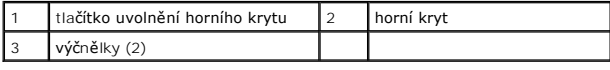

### <span id="page-52-2"></span>**Montáž horního krytu**

- 1. Postupujte podle pokynů v Než zač[nete.](file:///C:/data/systems/insp400/cz/sm_cz/before.htm#wp1180557)
- 2. Vyrovnejte výčnělky na horním krytu se štěrbinami v počítači a opatrně jej nasaďte na místo.